# SQL Server 2008 資料庫效能調校101

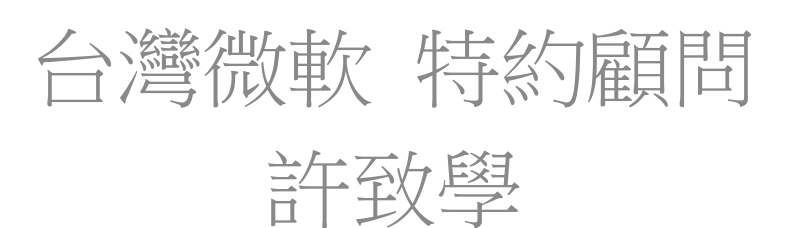

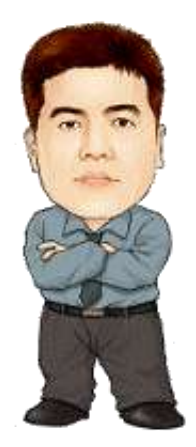

## 資料庫效能調校101

- 效能規劃
- 效能調校工具
- 效能調校策略

#### Microsoft<sup>®</sup> SQL Server 2008

- 找出效能不佳的原因
	- 硬體
	- 與效能相關的設定
	- 應用程式
- 實作效能改善方案
	- 找出效能最大瓶頸,研究是否有方法 可以改善
		- 伺服器硬體、架構、資料庫、應用程式…
- 避免效能不佳導致的系統不穩定
- 適當的規劃達成更佳的效能表現

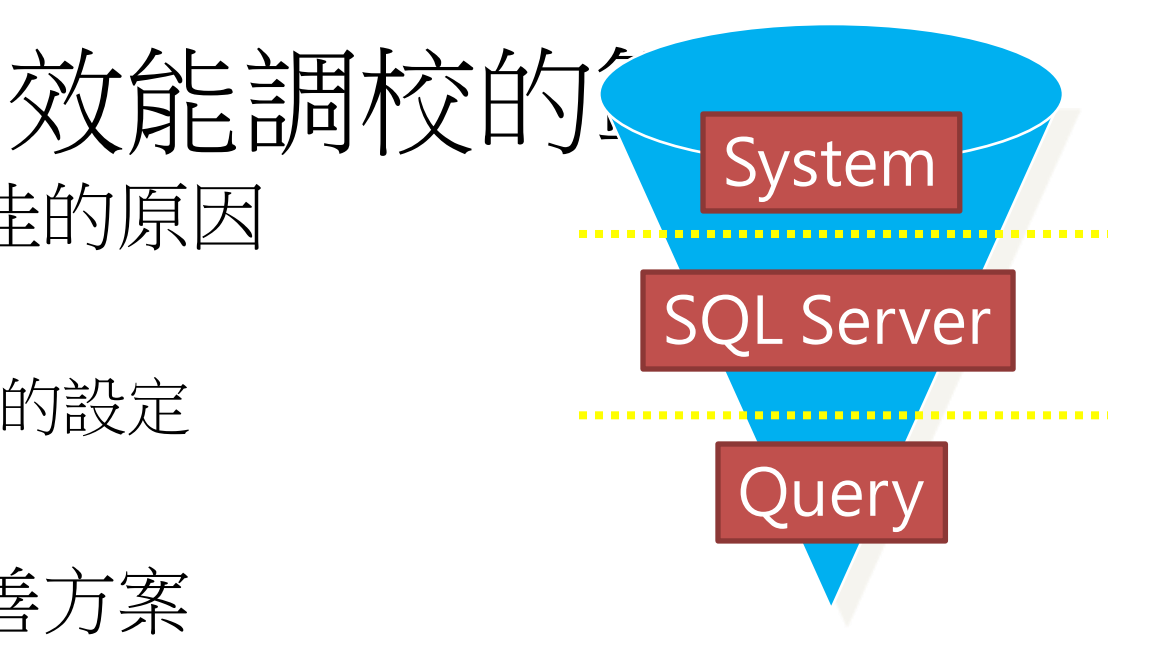

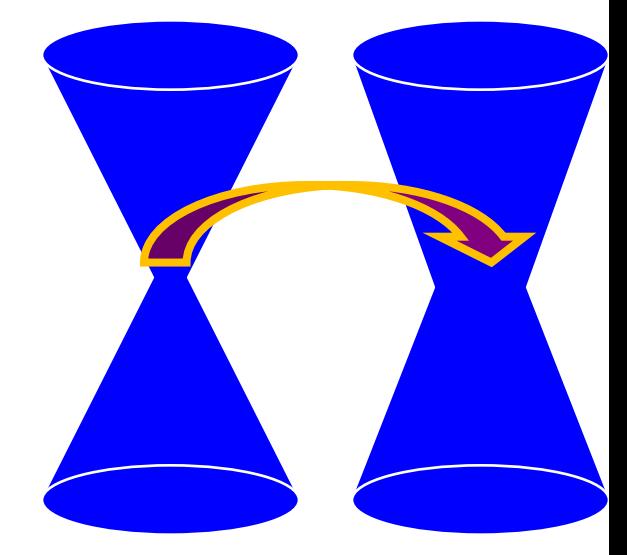

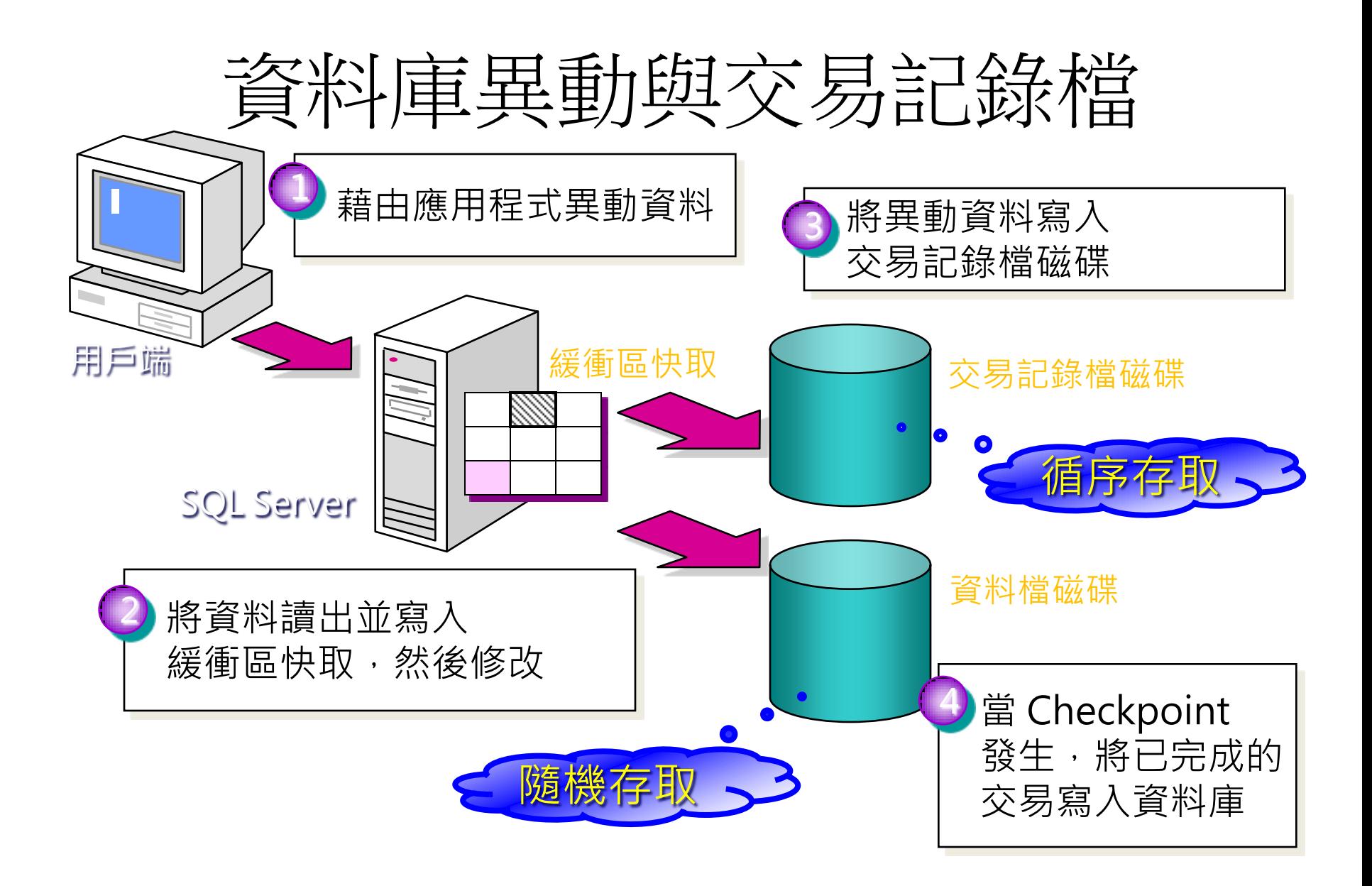

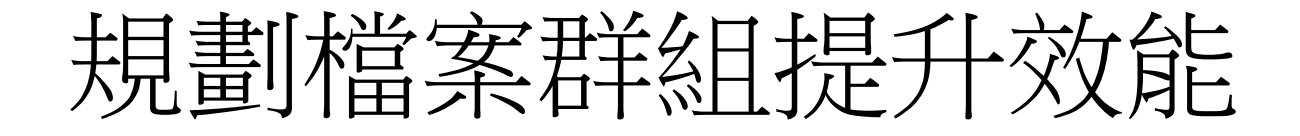

- 將經常要查詢或更新的資料表,指定存放 於不同磁碟組的檔案群組
- 將非叢集索引,指定存放於不同磁碟組的 檔案群組
- 將常用的現有資料與歷史資料分割儲存至 不同的資料表,並指定存放於不同磁碟組 的檔案群組

– 或考慮採用分割資料表與資料壓縮

資料庫設計之建議

- 資料表設計
	- 資料欄位型態與長度要適切
	- 主鍵(叢集索引)與外鍵
	- 正規化與資料表的切割和合併
- 避免前端程式直接存取基礎資料表
	- 儘量透過預存程序、檢視表以及使用者自訂函數來 存取資料,不要以程式直接存取資料表
		- 效率較佳,更有彈性的安全設定,提供修改資料表架構 的空間
- 分開線上交易與線上分析的存取

實際案例:適當的資料型別與長度

| 資料型別              | 資料型別(調整後)            | 差異       | 欄位數            | 節省       |
|-------------------|----------------------|----------|----------------|----------|
| INT               | TINYINT              | 3 Bytes  | $\overline{2}$ | 6 Bytes  |
| INT               | <b>SMALLINT</b>      | 2 Bytes  | 4              | 8 Bytes  |
| <b>DATETIME</b>   | <b>SMALLDATETIME</b> | 4 Bytes  | 3              | 12 Bytes |
| NCHAR(10)         | <b>CHAR(10)</b>      | 10 Bytes | 1              | 10 Bytes |
| <b>VARCHAR(x)</b> | CHAR(x)              | 2 Bytes  |                | 14 Bytes |
| 每筆記錄共節省: 50 Bytes |                      |          |                |          |

4,000萬筆記錄共節省: 2,000 MB

## 效能調校工具

- **1.** 可靠性與效能監視器
- **2. SQL Trace** 與 **SQL Server Profiler**
- **3. Database Engine Tuning Advisor**
- **4. Management Studio** 標準報表
- **5. Performance Dashboard Reports**
- **6.** 資料收集器
- **7.** 查詢執行計畫

Microsoft<sup>®</sup> SQL Server<sup>2008</sup>

# ❶ 可靠性與效能監視器

- 效能物件
- 效能計數器
- 例項
- 圖表
	- 線路
	- 長條圖列
	- 報告
	- 區域
	- 堆疊區域圖
- 即時監看
- 長期觀察
	- 資料收集器集合工具
		- 排程
		- 停止條件
		- 工作
		- 資料收集器
			- 效能計數器資料收集器
			- 事件追蹤資料收集器
			- 組態資料收集器
			- 效能計數器警訊

# 重要的效能物件與計數器(OS)

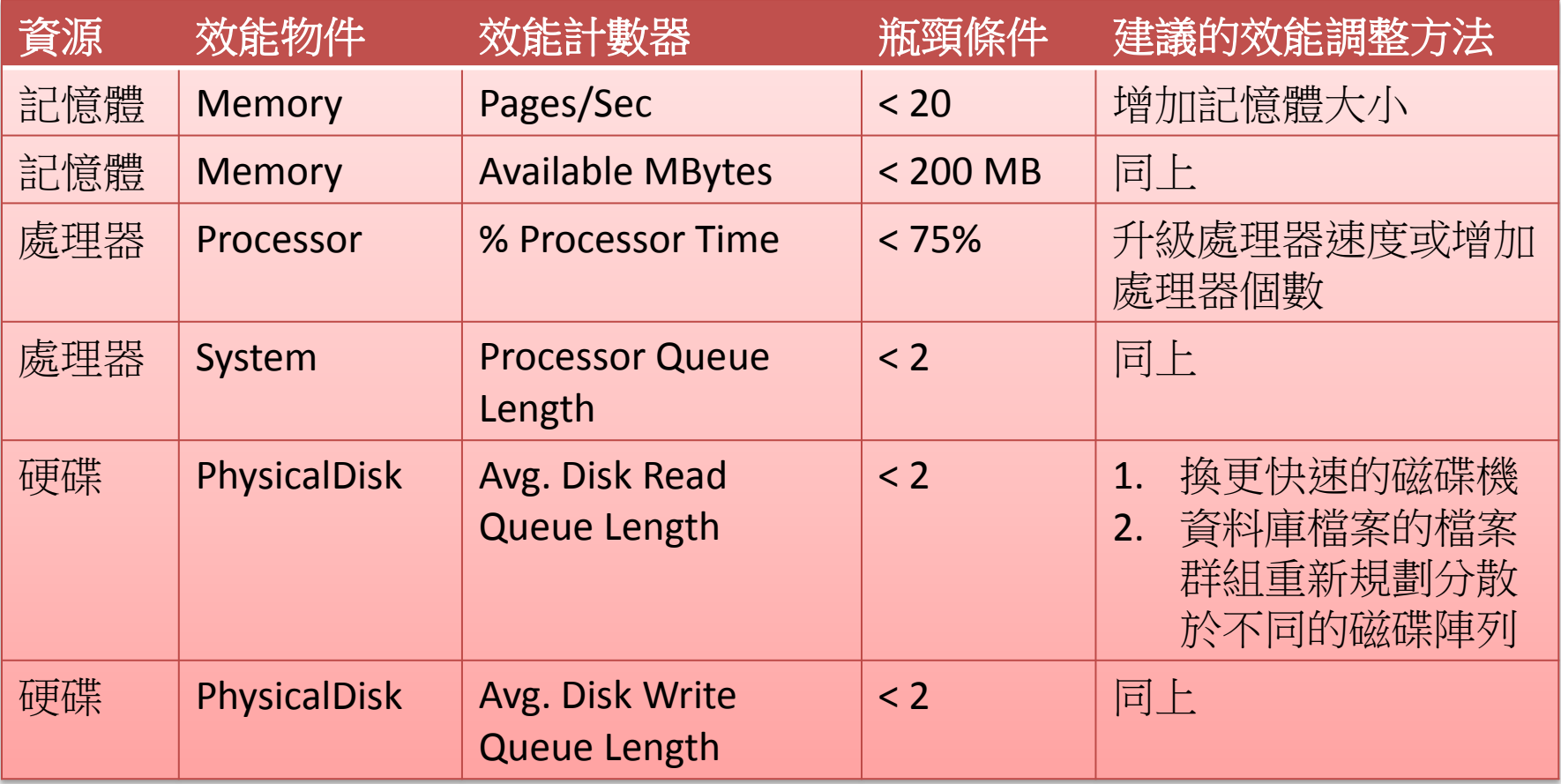

# 重要的效能物件與計數器(SQL)

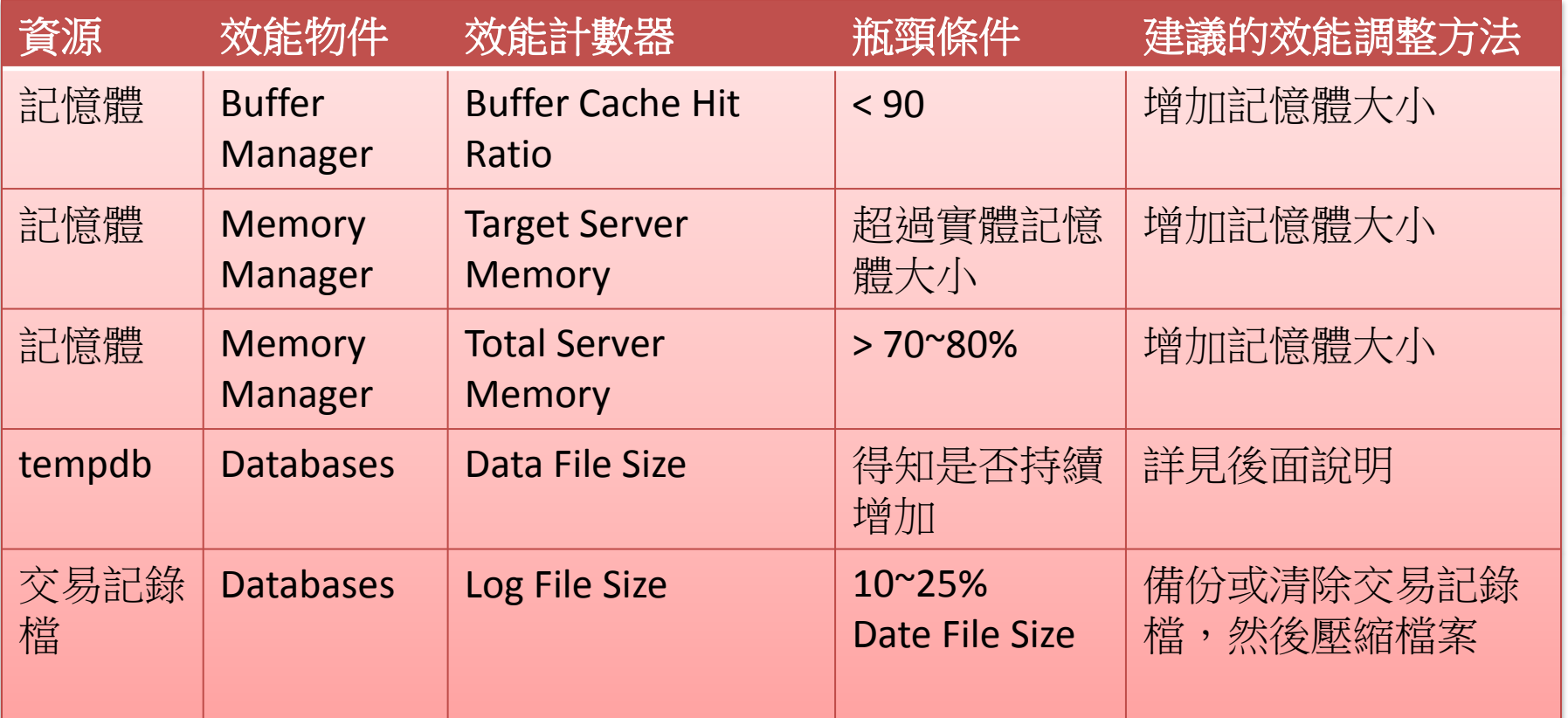

# SQL Profiler 是圖形任工具, RDCCE控制, SQL Profiler

- SQL Trace Server-side
- SQL Profiler Client-side
	- 監控 SQL Server 的各種活動,產生各種紀錄檔供事後分析
	- 調校效能
	- 與 Database Engine Tuning Advisor / Index Tuning Wizard 搭配使用
	- 與 Performance Monitor 整合
	- 診斷問題
	- 為應用程式除錯
	- 重演一次,以模擬或 重新產生問題

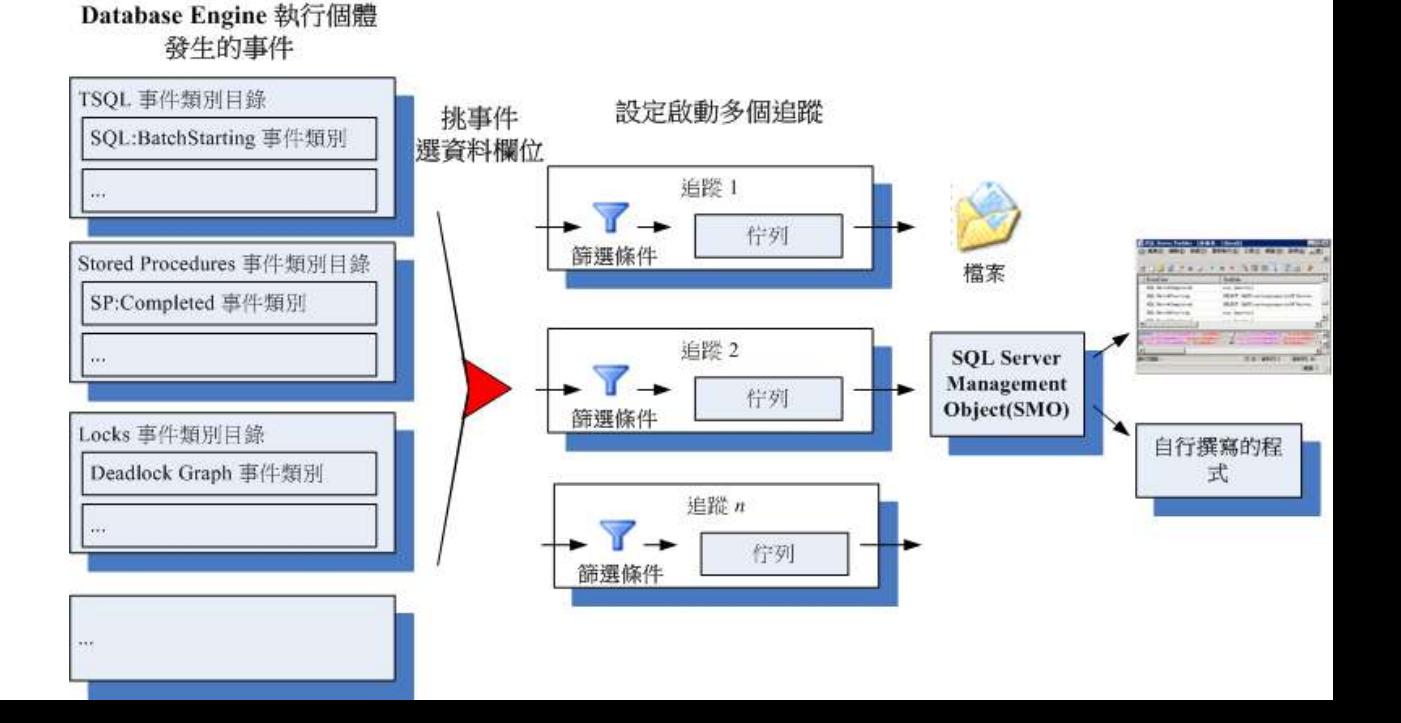

# SQL Server Profiler

- 分析資料庫引撆和分析服務
- 安裝(事件,資料欄位和過濾器 對話整合)相當容易
- 特別的事件類型: Showplan XML 和死結圖示 – 可以儲存到檔案
- 支援暫停和修改
- 可以錄製 SQL Server 2000 和 2005
- 可以設定使用者權限

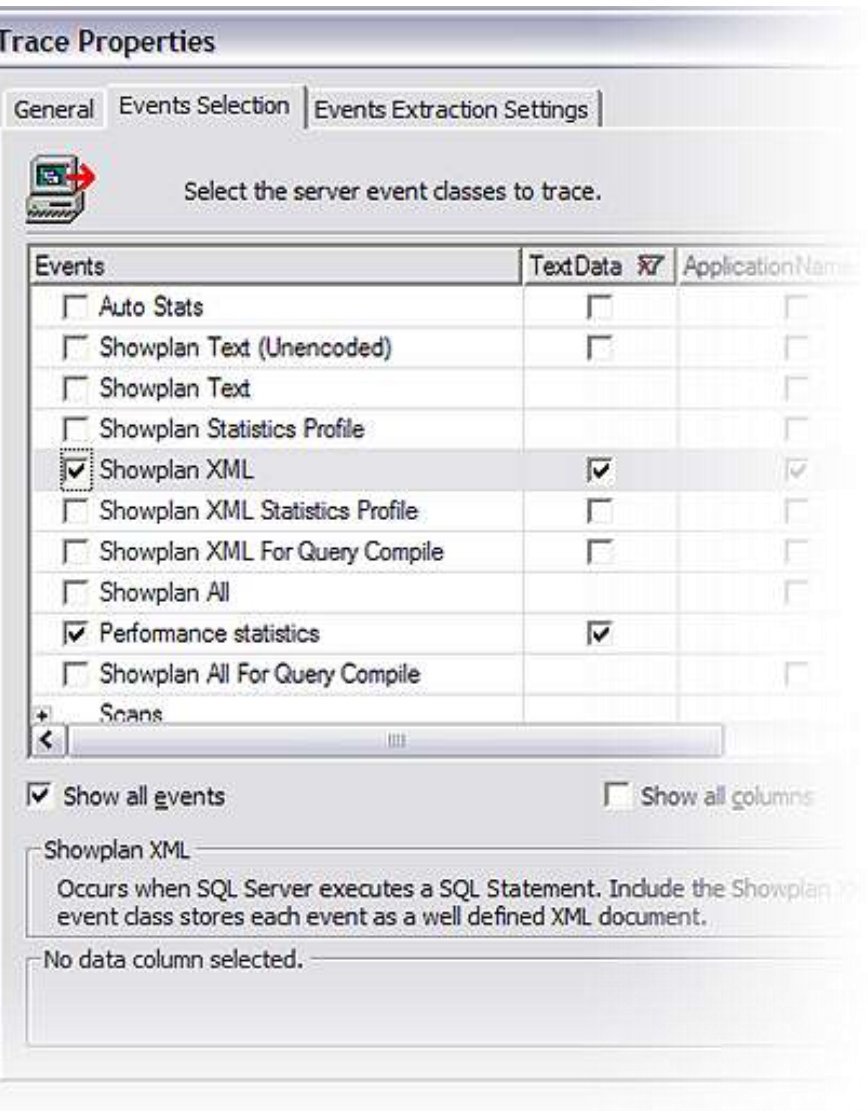

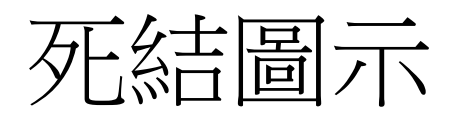

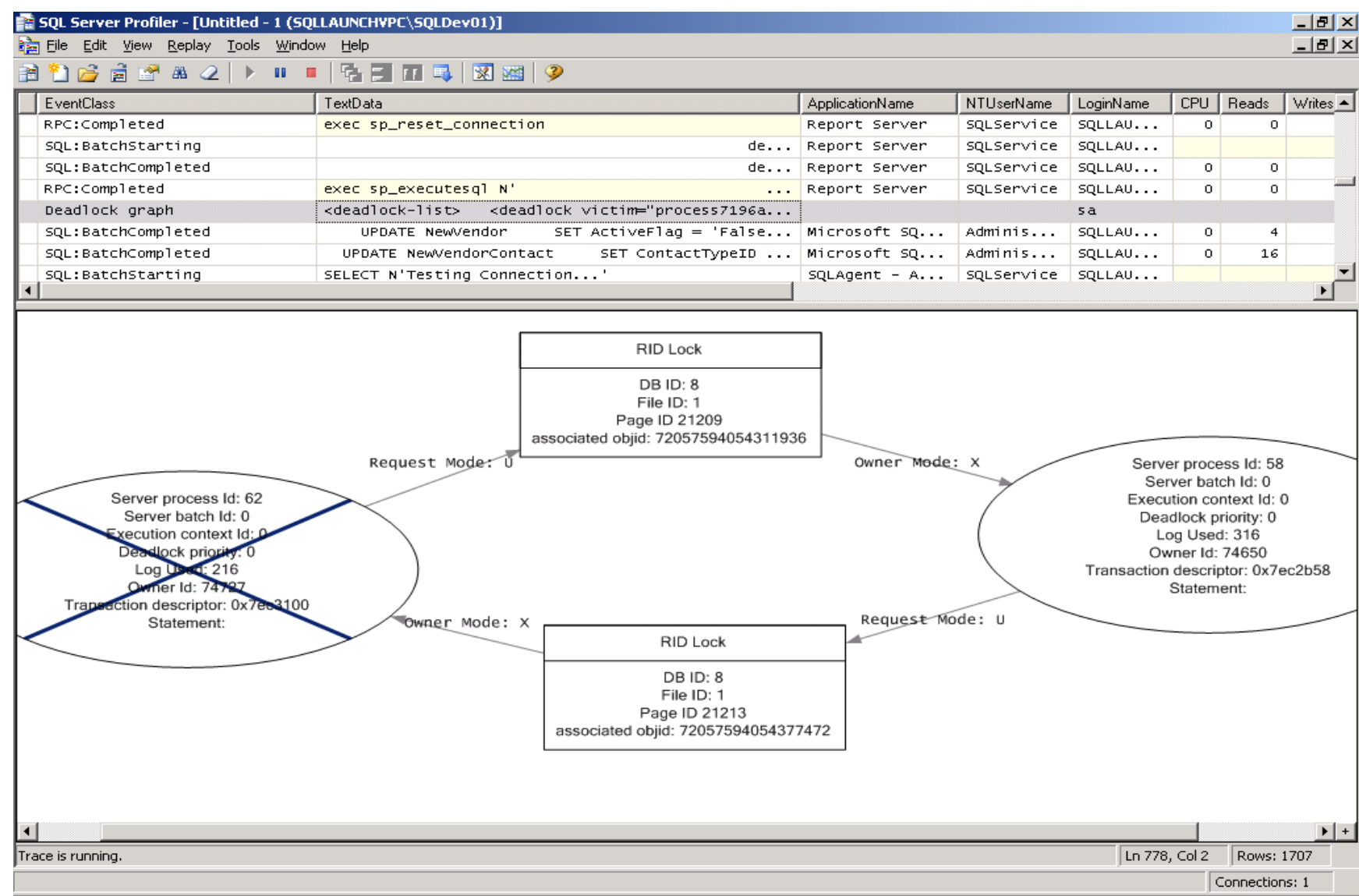

Profiler 整合效能計數器記錄

- 建立 Profiler 追蹤與效能監 視記錄
- 開啟追蹤(完成載入)→檔案 →匯入效能資料→選擇物 件/計數器…
- 基於時間相互關聯
	- StartTime 與 EndTime 欄位
- 指標有相互關聯性,可在兩 個數據集合中任意挑選

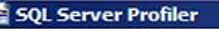

File Edit View Replay Tools Window Help

**SECTION FINE REMAND Bara** a  $\mathbb{R}$   $\mathbb{R}$ 

#### 香 Z:\PerfLogs\CreditTrace.trc  $T_{\text{out}}$

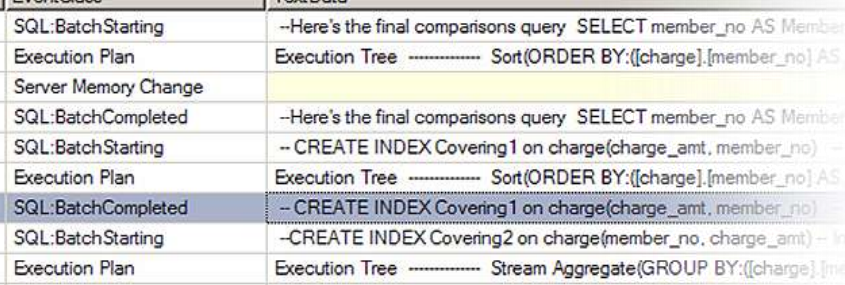

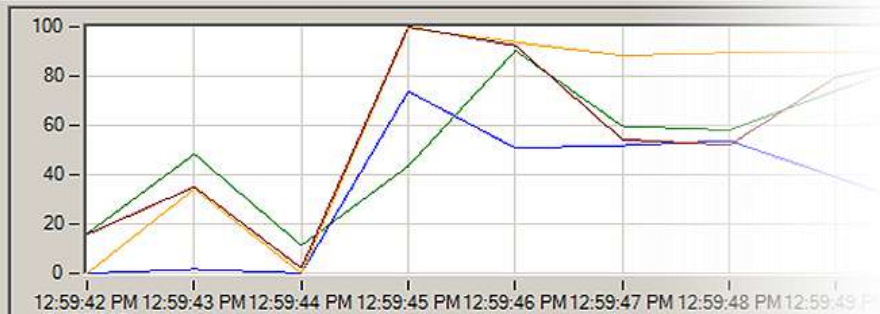

6/19/2005

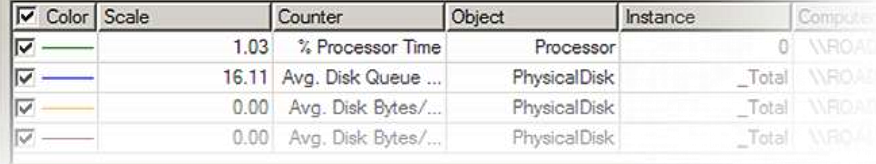

# 利用Profiler找出最常執行的查詢

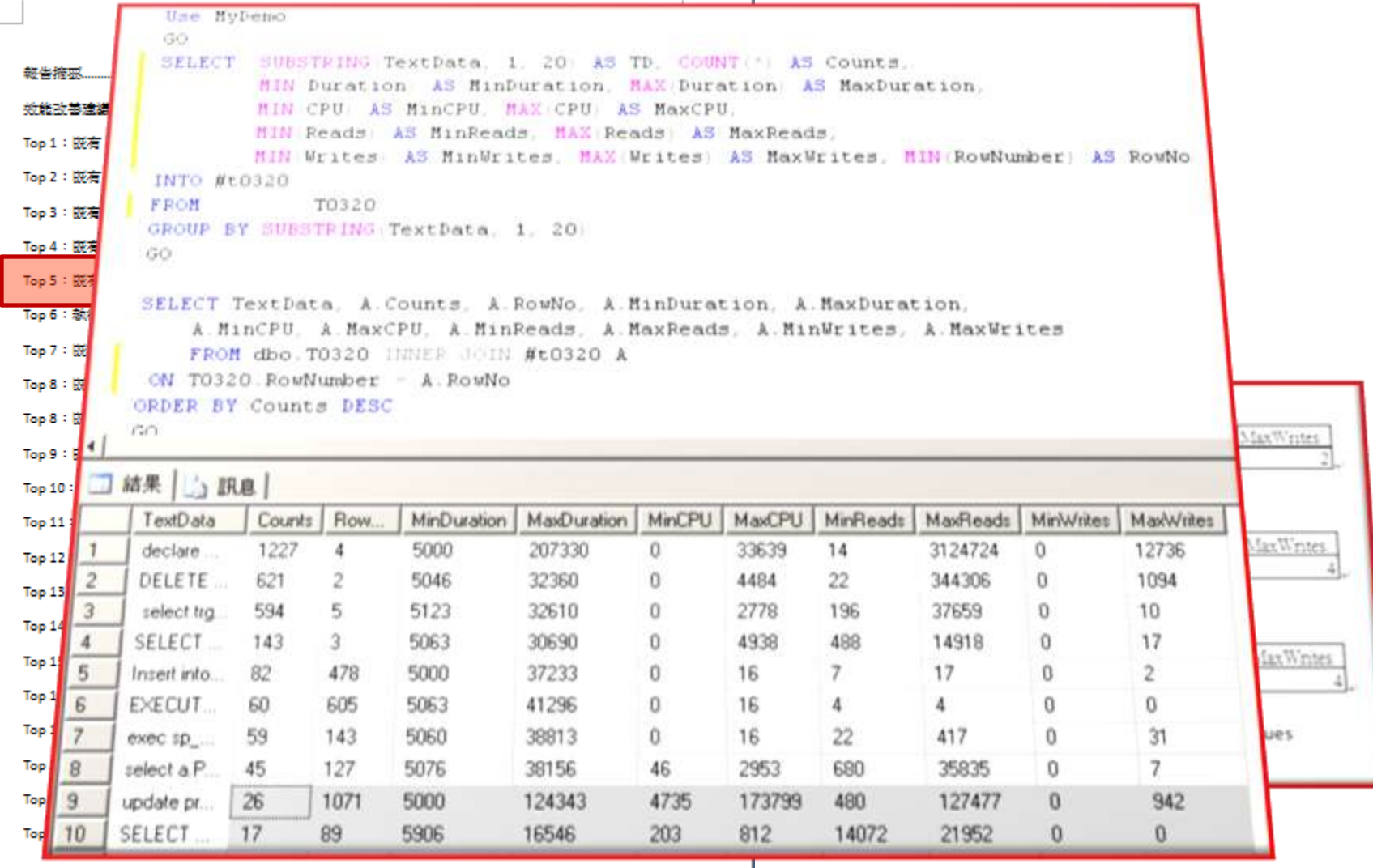

#### **B Database Engine Tuning Advisor**

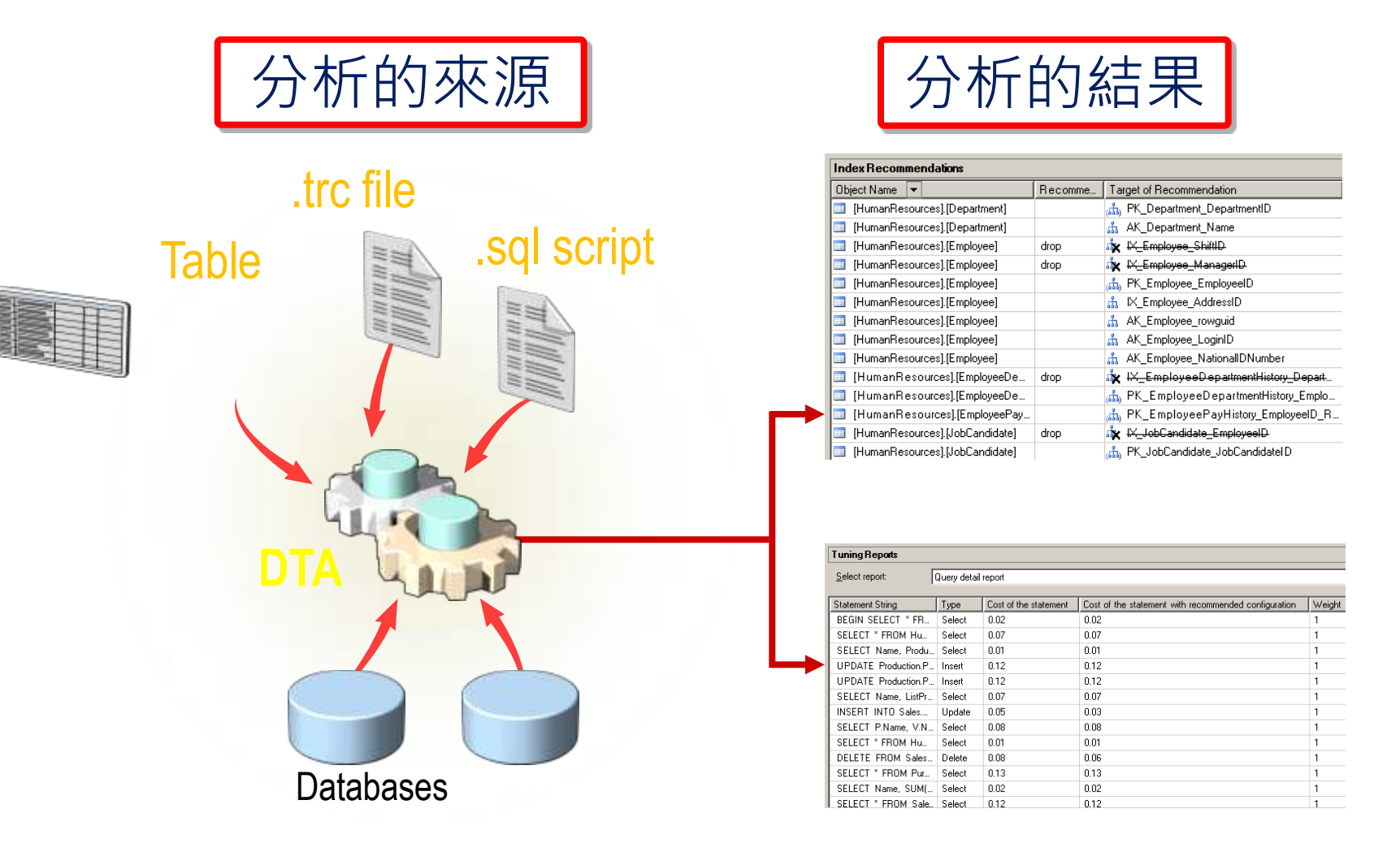

## Database Engine Tuning Advisor

- 可建議分割(Partition)
- 可限時間的校調
- 索引的內含資料行
- XML 輸入/輸出
- Drop ONLY 模式
- 執行命令列參數
- 匯入己儲存的定義 (XML格式)
- Workload可選擇
	- $-$  \*.trc, \*.sql or \*.xml 格式
	- SQL Server 資料表

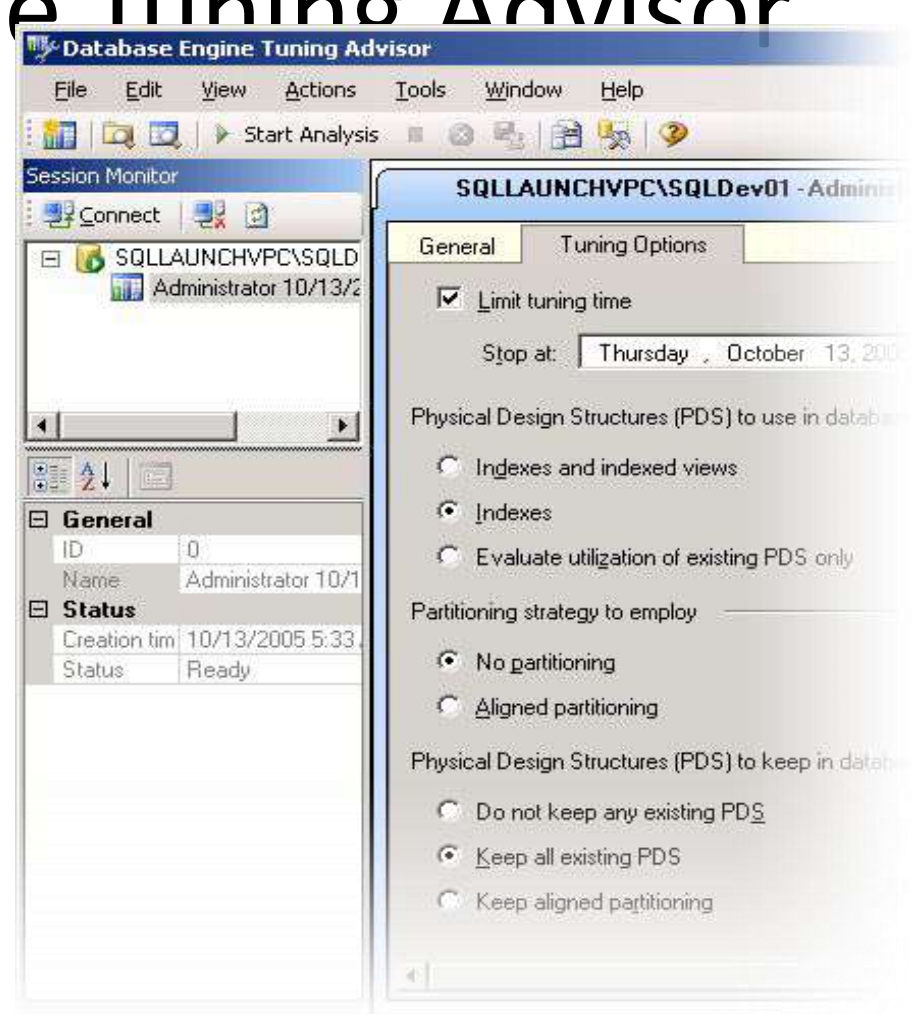

# 如何使用 Database Engine Tuning Advisor

- 建立一個新的連線
- 指定需要分析的來源
- 設定效能調整選項
- 執行分析
- 檢視分析結果
- 實行分析結果之建議

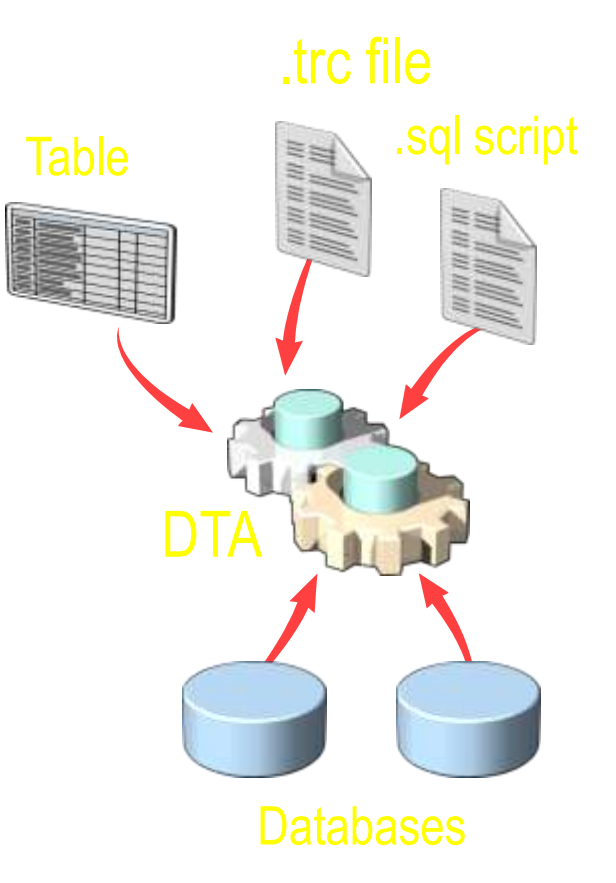

## Management Studio 標準報表

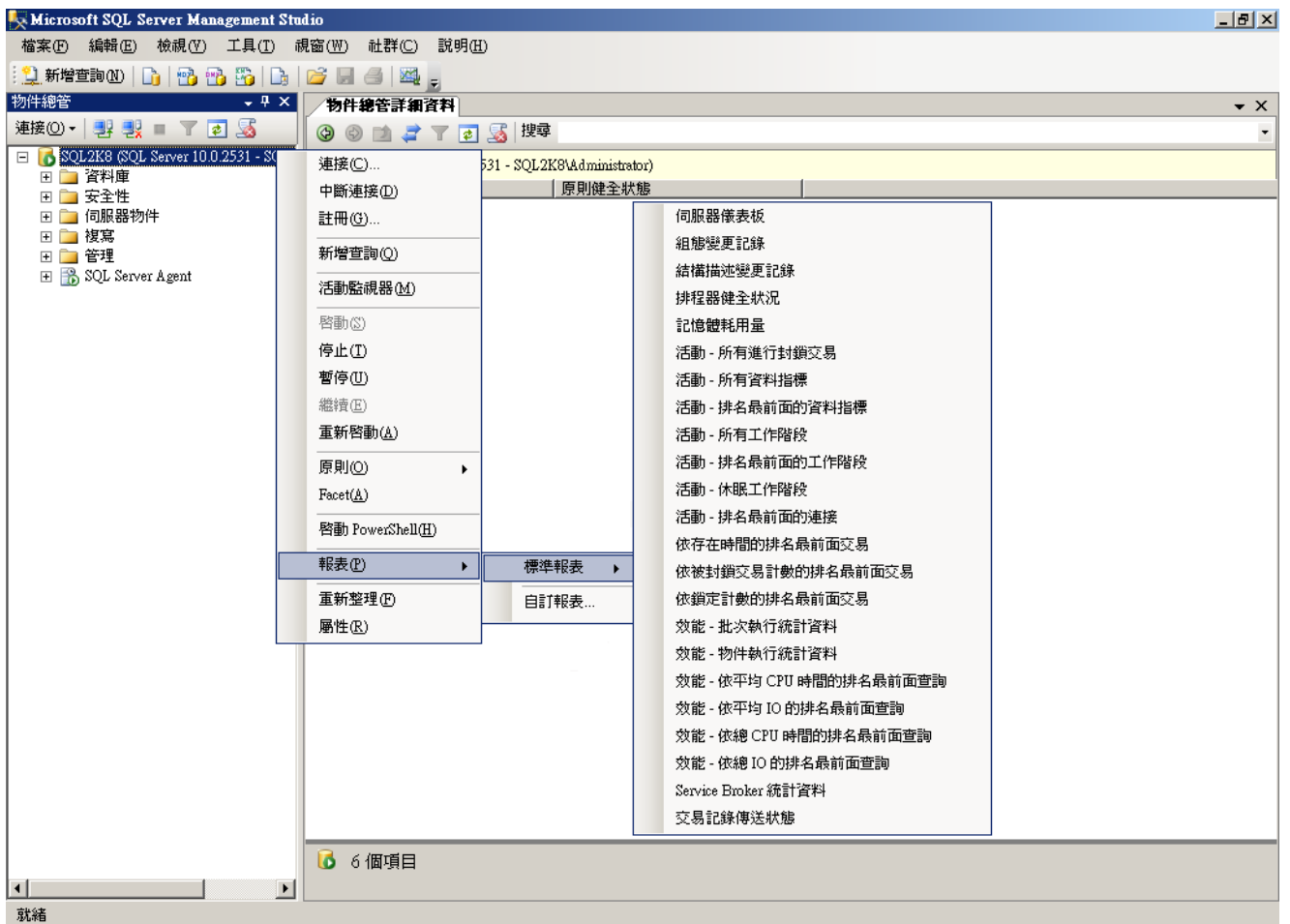

## Management Studio 標準報表

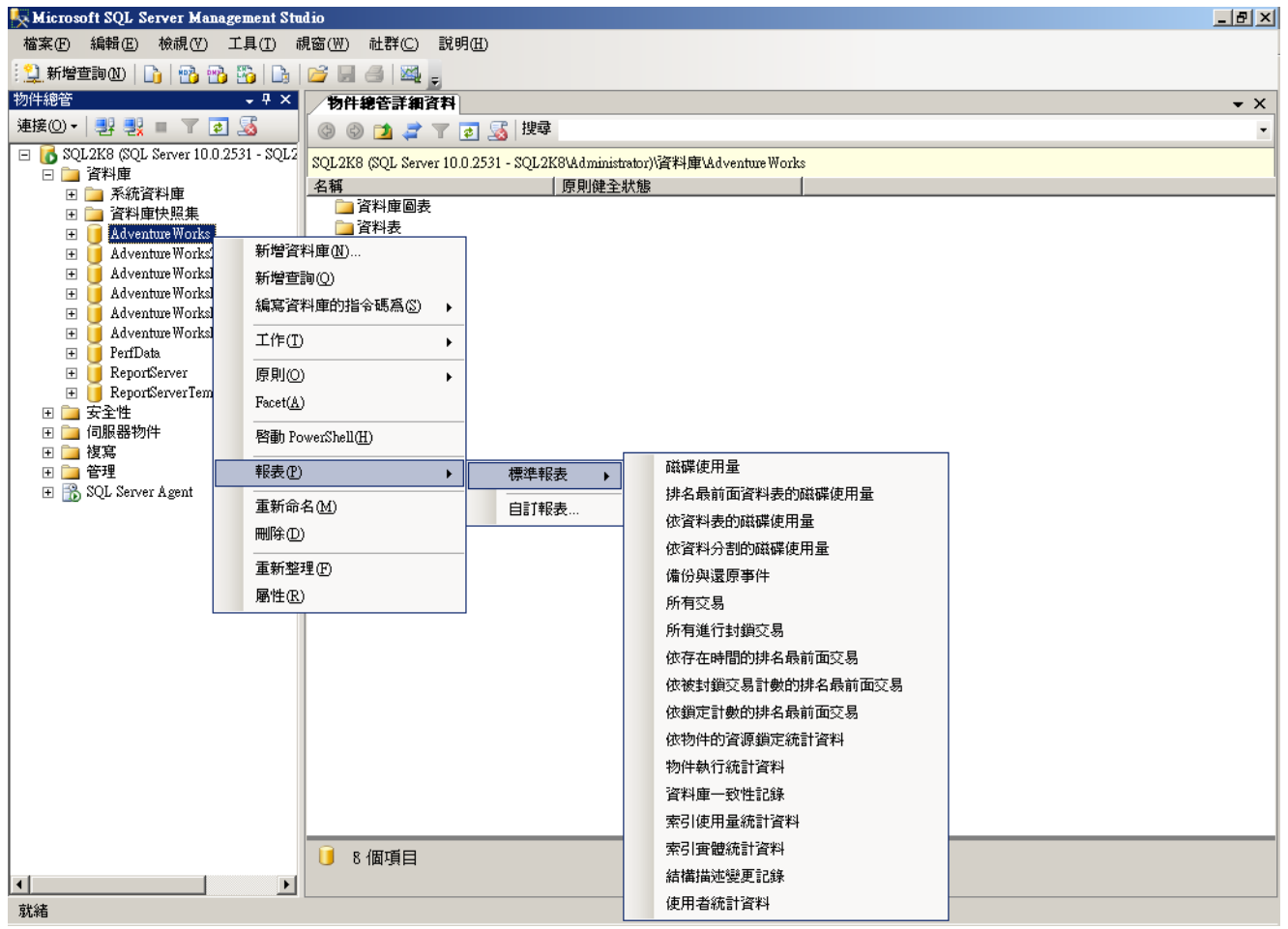

#### **B** Performance Dashboard Reports

- 一組遵循 Reporting Services 定義的客製化報表
- 整合 SQL Server Management Studio
	- Report Viewer 控制項
- 針對 SQL Server 2005 SP2 之後的效能監控
- 藉由存取 SQL Server 2005 所提供的系統物件,呈 現 SQL Server 2005 執行個體當下運作的情形,藉 以分析效能問題

## Performance Dashboard Reports

- SQL Server 2005 免費下載
	- [http://www.microsoft.com/downloads/details.aspx?familyid=1d3a4a0d-](http://www.microsoft.com/downloads/details.aspx?familyid=1d3a4a0d-7e0c-4730-8204-e419218c1efc&displaylang=en)[7e0c-4730-8204-e419218c1efc&displaylang=en](http://www.microsoft.com/downloads/details.aspx?familyid=1d3a4a0d-7e0c-4730-8204-e419218c1efc&displaylang=en)
- SQL Server 2008 需稍加修改才可使用
	- $\overline{\mathbb{F}}$  $\overline{\mathbb{F}}$  PerfDashboardReports.zip
		- [http://blogs.technet.com/rob/archive/2009/02/18/performance](http://blogs.technet.com/rob/archive/2009/02/18/performance-dashboard-reports-for-sql-server-2008.aspx)[dashboard-reports-for-sql-server-2008.aspx](http://blogs.technet.com/rob/archive/2009/02/18/performance-dashboard-reports-for-sql-server-2008.aspx)
	- 安裝路徑
		- C:\Program Files\Microsoft SQL Server\**100**\Tools\PerformanceDashboard
		- C:\Program Files (x86)\Microsoft SQL Server\**100**\Tools\PerformanceDashboard
	- 將下列二個檔案取代
		- Performance dashboard main.rdl 和 Setup.sql
		- 執行 Setup.sql 前,建議修改 datediff(ms, ...) 變更為 datediff(s, ...)

## Performance Dashboard Reports 之

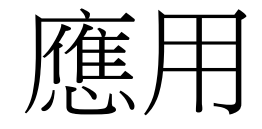

- 硬體資源的情況
	- 檢視指令所使用 CPU 和 磁碟 I/O
- 封鎖
	- 當下被迫等待的指令
- 索引
	- 建議須新增的 索引以提升 效能

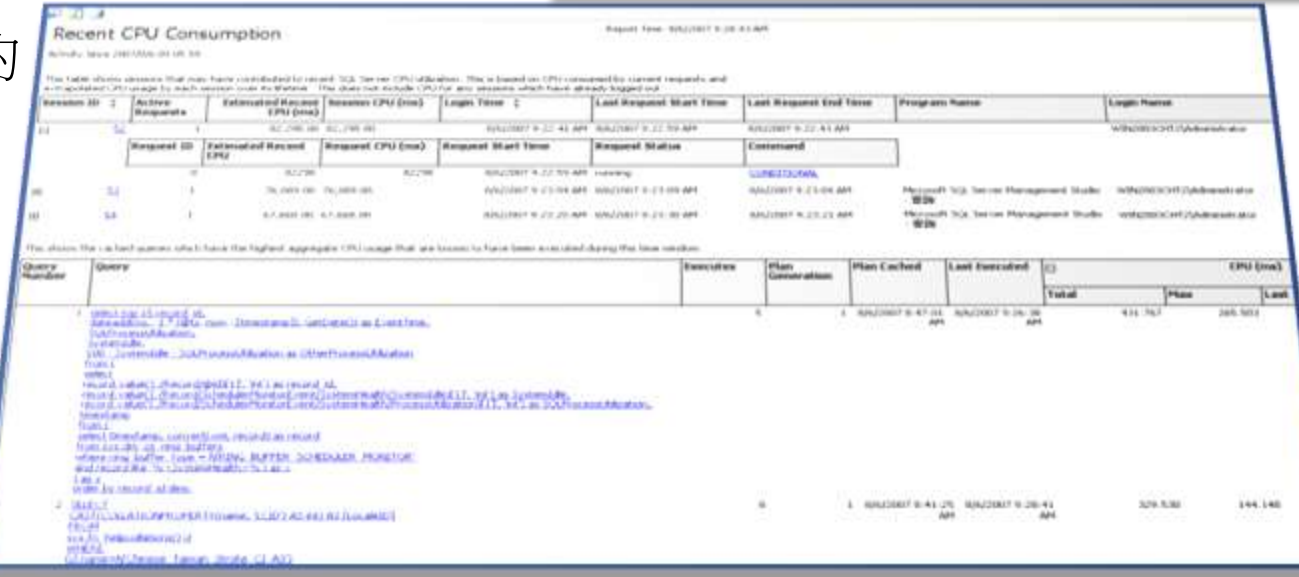

100

**EID** 

 $\sim$  CPU

**System CPU Utilization** 

 $\frac{1}{2}$  ,  $\frac{1}{2}$  ,  $\frac{1}{2}$ 

End Time

 $\alpha$ 

 $\frac{100}{20}$ 

on on an

Other  $SSOL$ 

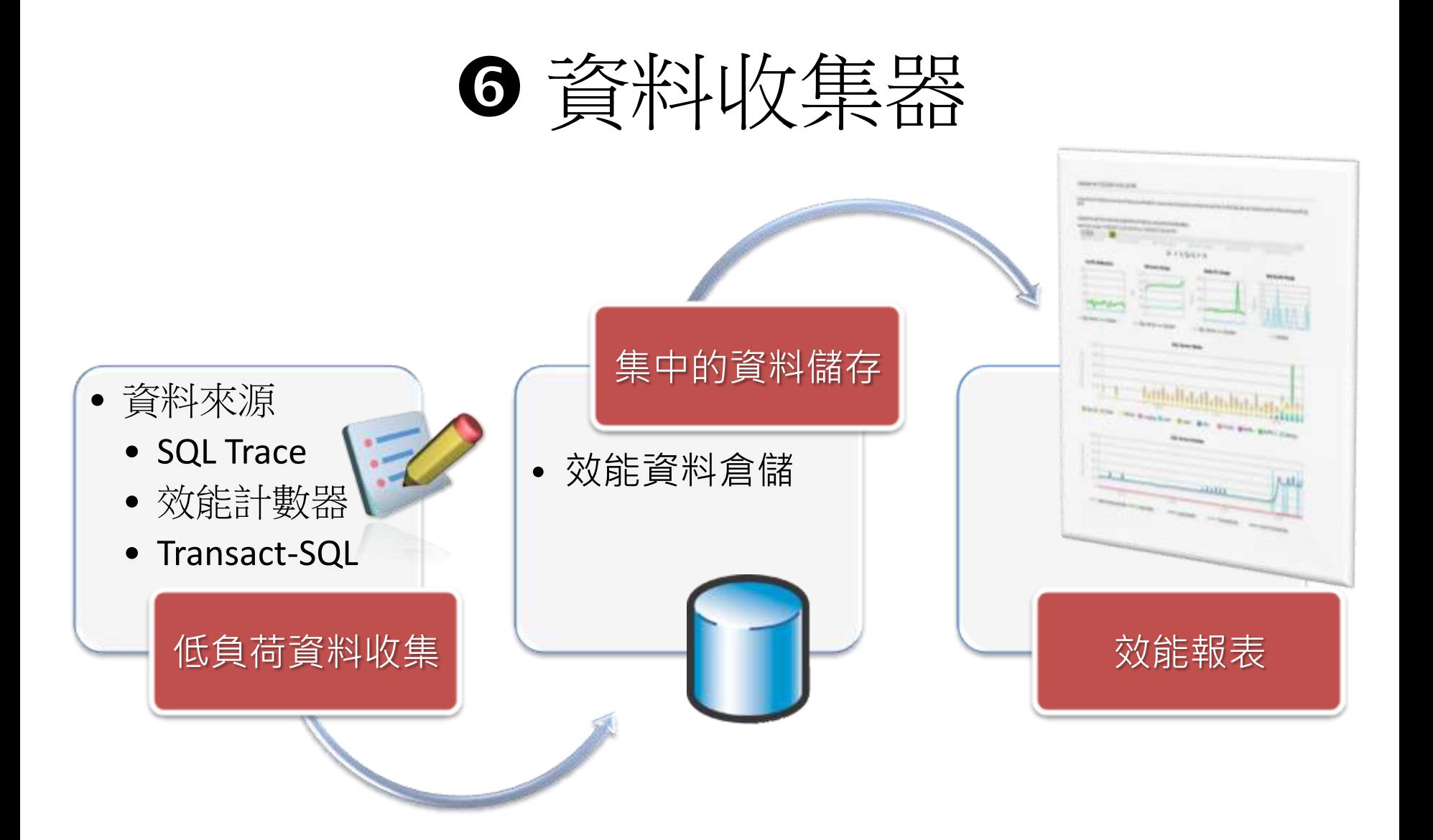

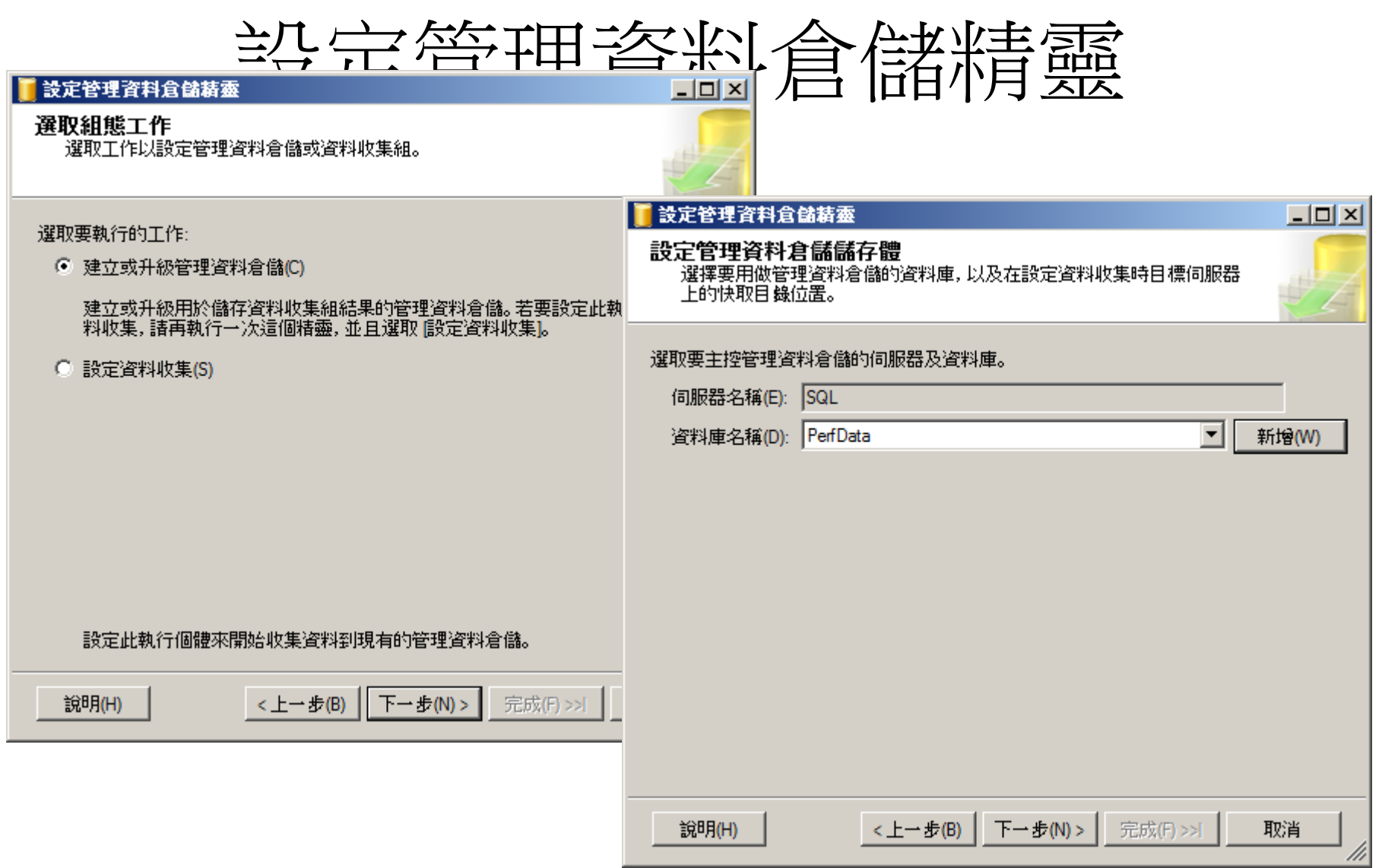

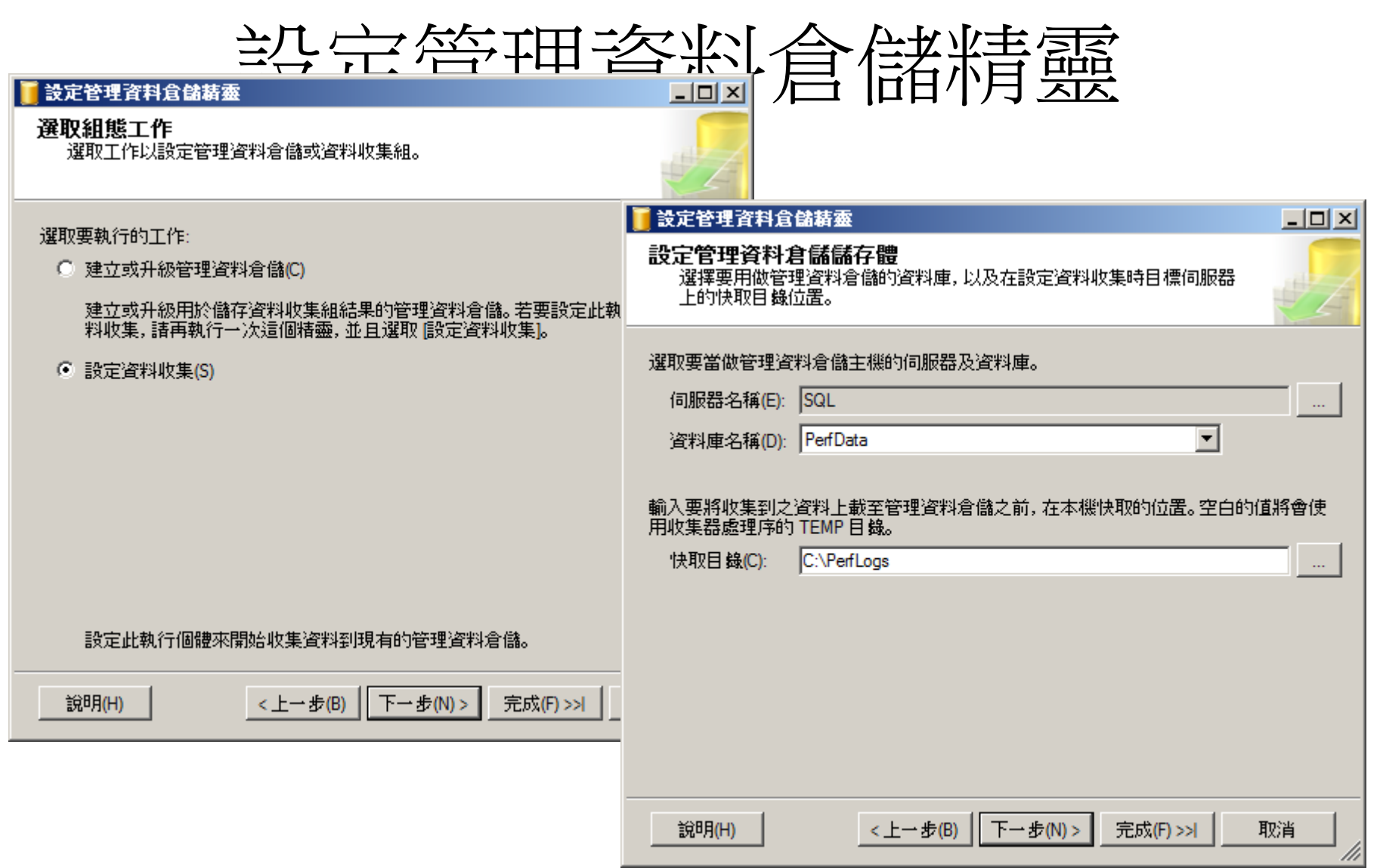

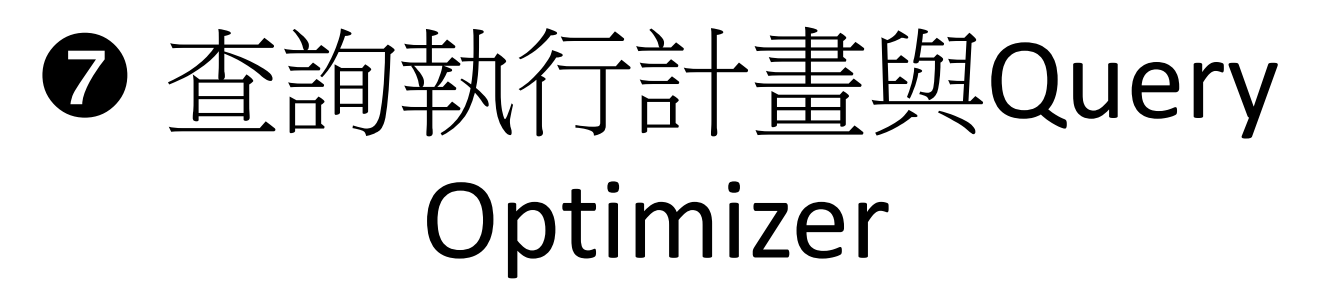

- SQL Server 資料引擎內建強大之查詢分析功能
- Query Optimizer 產生查詢執行計畫的三階段
	- 查詢分析階段
		- WHERE 條件與 JOIN 條件
	- 索引選擇階段
		- 評估是否有索引存在
		- 若有索引,評估是否可以提升效能
	- JOIN 選擇階段
		- 評估採用下列何種運算方式執行JOIN – LOOP | HASH | MERGE | REMOTE

執行計畫

- 評估的執行計畫
	- 並未實際值行查詢,只對語法進行分析
	- 適用於分析效能較差的查詢指令,使管理者可 以進一步找出效能調校方法

#### • 實際的執行計畫

– 查詢引擎加以分析並實際執行傳回結果

## 顯示執行計畫的 SQL 指令

- 顯示查詢的執行計畫
	- SET SHOWPLAN\_TEXT ON
	- SET SHOWPLAN\_ALL ON
	- SET SHOWPLAN\_XML ON
- 利用 STATISTICS 陳述式
	- SET STATISTICS TIME ON
	- SET STATISTICS IO ON
	- SET STATISTICS PROFILE ON
	- SET STATISTICS XML ON

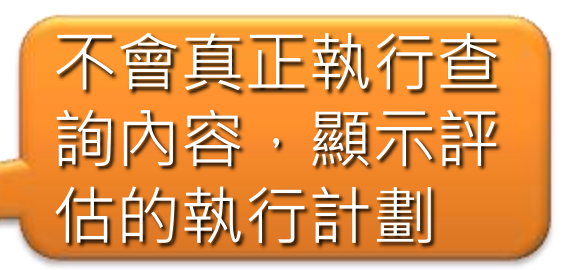

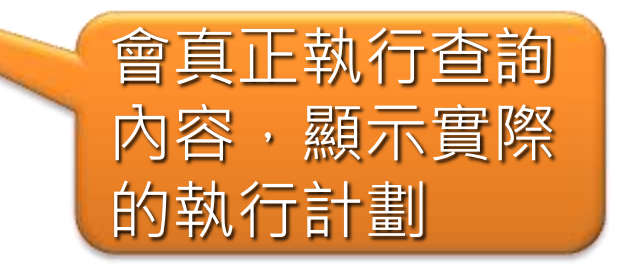

# 圖形化查詢執行計畫

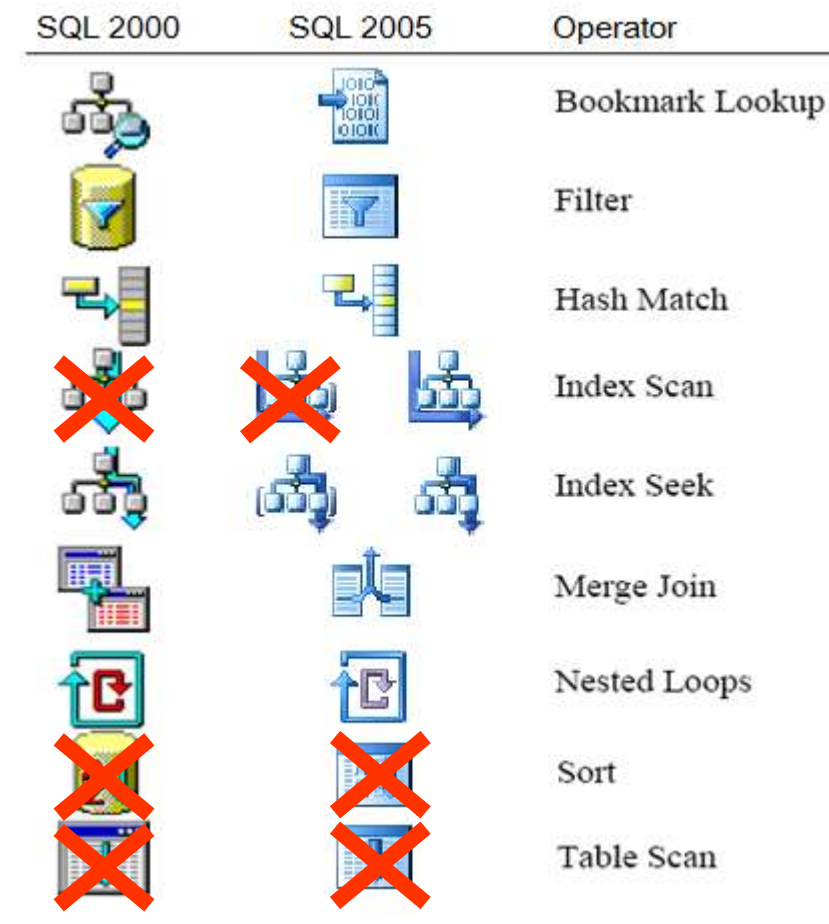

- 提昇效能
	- 減少 Table Scan
	- 減少 Clustered Index Scan
	- 減少 Sort
- 磁碟 I/O 效能
	- 1. Nonclustered Index Seek
	- 2. Clustered Index Seek
	- 3. Nonclustered Index Scan

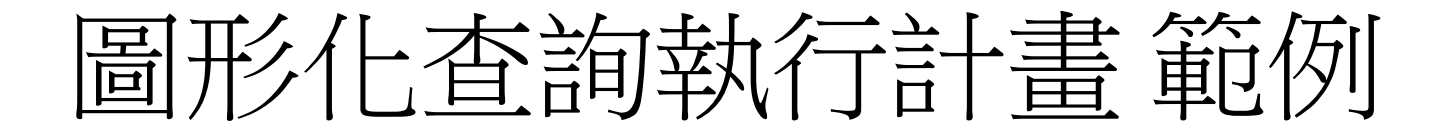

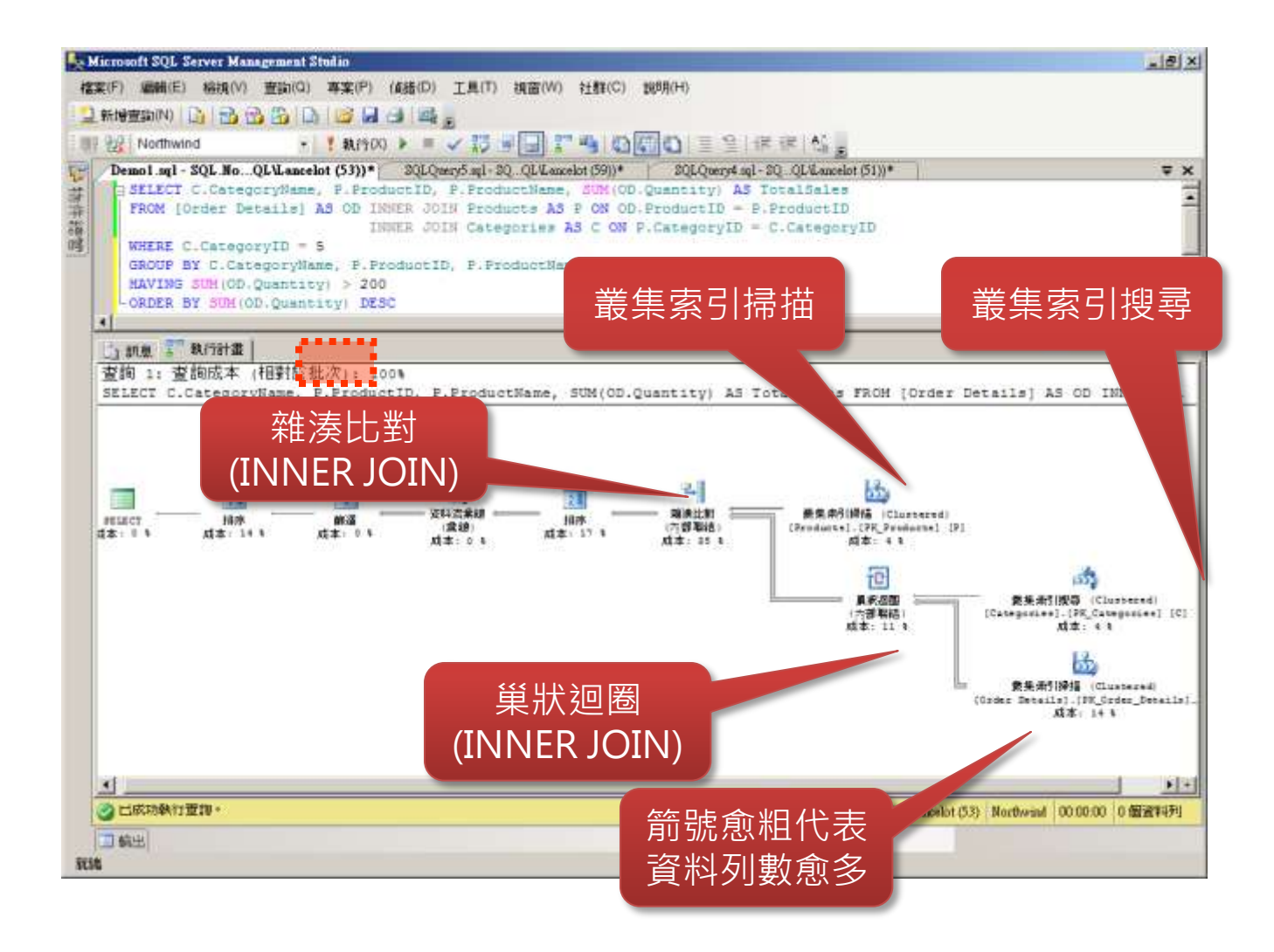

#### 效能調校策略

**1.** 加速資料庫處理效能 **2.** 增加伺服器處理效能 **3.** 多部伺服器架構

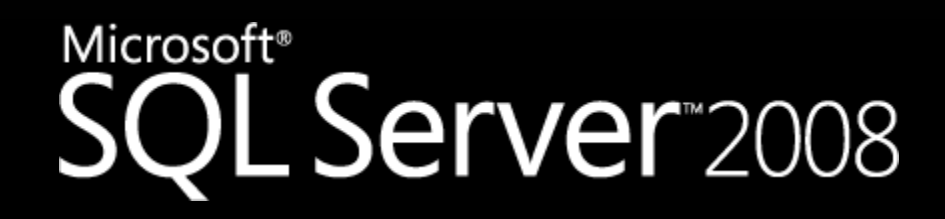

# ● 加速資料庫處理效能

- 資料表設計
	- 資料型態、欄位數量、 正規化程度…
- 索引設計
	- 叢集索引 vs. 非叢集 索引
	- 計算型欄位+索引
	- 索引檢視表
	- XML索引、全文檢 索…
- 資料庫物件
	- 預存程序、使用者自 訂函數、CLR組件…
- 程式設計
	- 資料指標 vs. 資料集
	- TRUNCATE TABLE
	- BULK INSERT
	- 查詢語法、交易處理、 MARS、非同步處 理 …

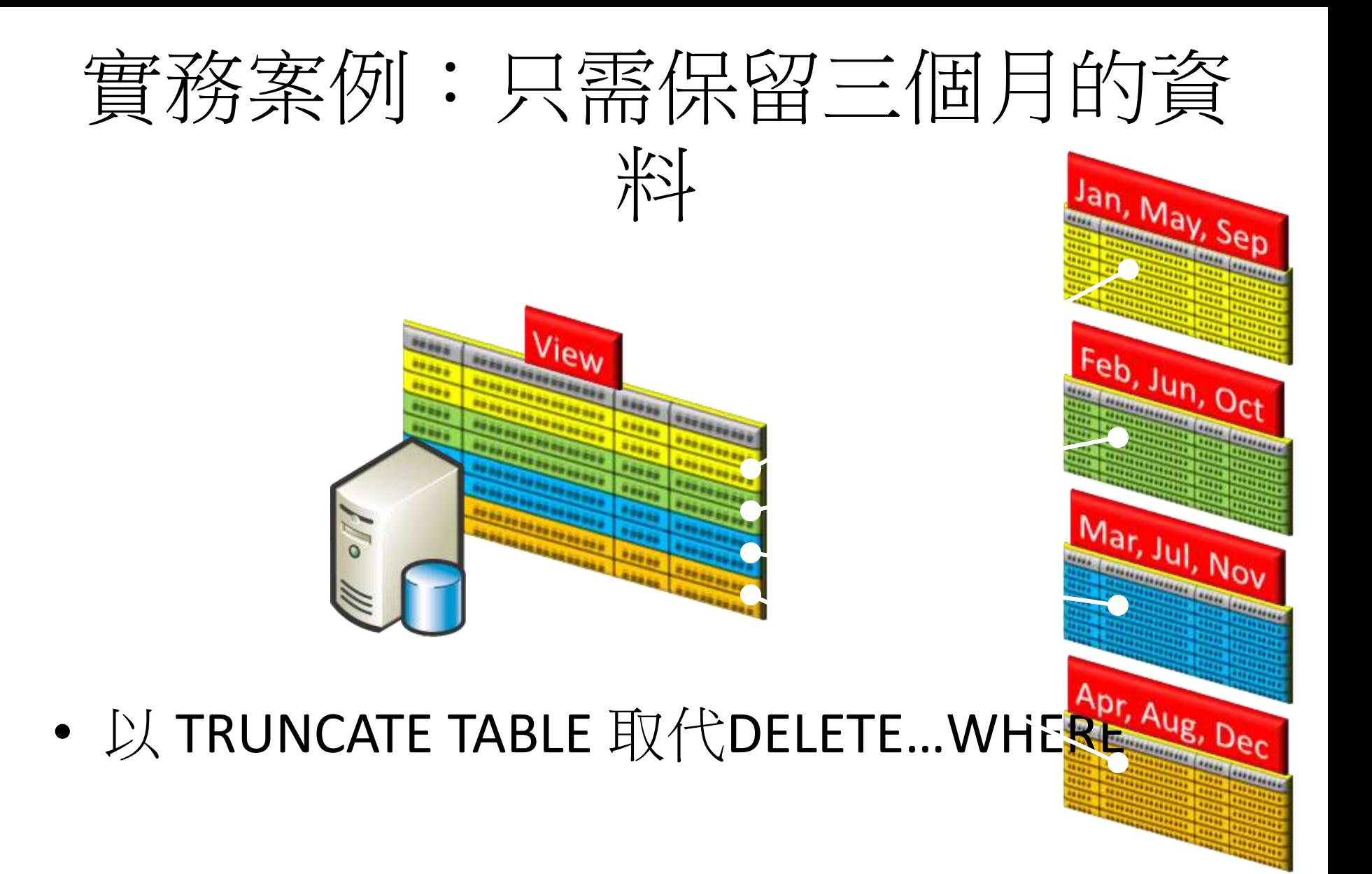

# 實際案例:效能調校前後比較

- 處理器:雙核 x 2
- 記憶體: 8GB
- MS SQL + IIS Web Server
- 資料庫:450MB

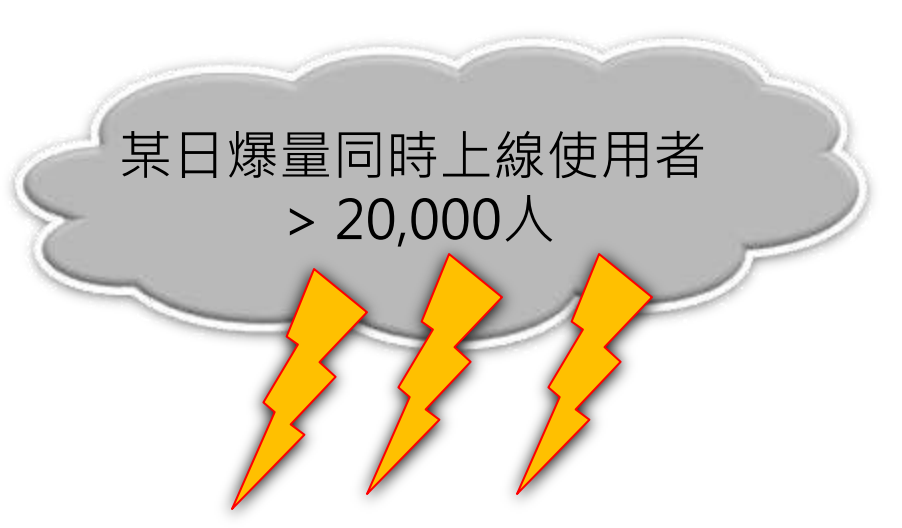

平日同時上線使用者

 $< 1,000 \lambda$ 

# 實際案例: 調校前之效能瓶頸

- IIS主機與SQL主機安裝於同一部主機
	- SQL Server過於忙碌時,處理器資源不足,使用 率超過95%,導致網站回應逾時
- 主要效能瓶頸是處理器
	- 資料庫大小約450MB,處理器執行查詢時,可 利用伺服器充足的記憶體資源處理,因此硬碟 存取量較小,磁碟沒有瓶頸發生
	- 但因為沒有適當的索引,即使資料都在記憶體, 仍需要大量耗費處理器資源,導致處理器發生 效能瓶頸

#### THE RES 安例: 效は調校前後H-i 2. 分析指令的執行計畫

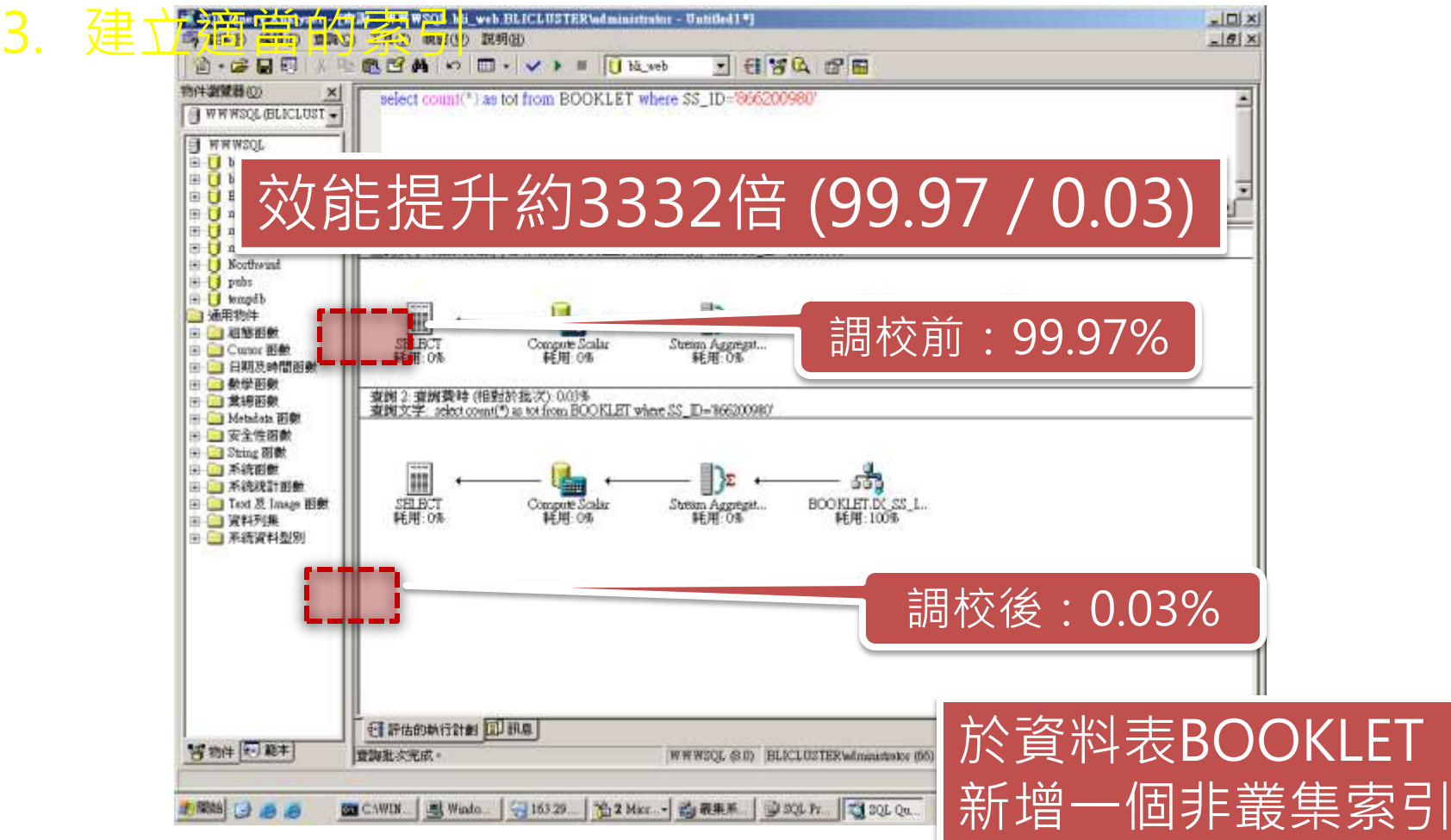

實際案例:效能調校前後比較

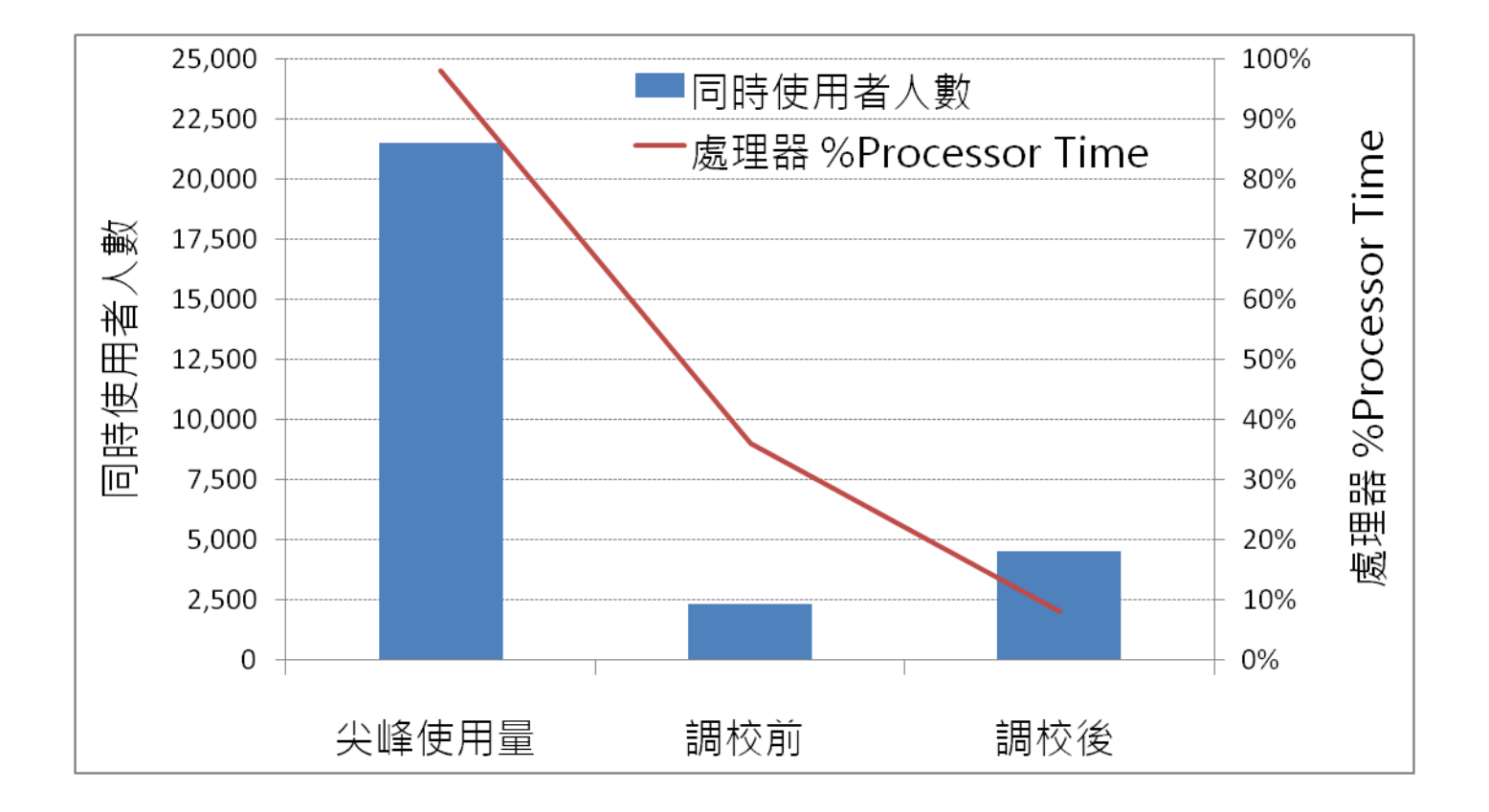

# ● 增加伺服器處理效能

- 64位元系統
- 充足的記憶體
- 磁礁規劃
	- 磁碟陣列最佳化
	- Tempdb 之規劃
	- 交易記錄檔與資料檔儲存於不同磁碟組
	- 多個檔案群組搭配多個資料檔案
	- 分割資料表、分割索引、資料表壓縮

硬體升級 + 程式修改

- 超過70個資料庫在同一部主機上
	- 某個查詢導致處理器滿載**10**分鐘以上,嚴重影響所有系統效能
- 硬體升級前
	- 處理器:**Itanium \* 8 +** 記憶體:**128 GB**
- 硬體升級後

• 處理器:**Itanium \* 16 +** 記憶體:**256 GB** 

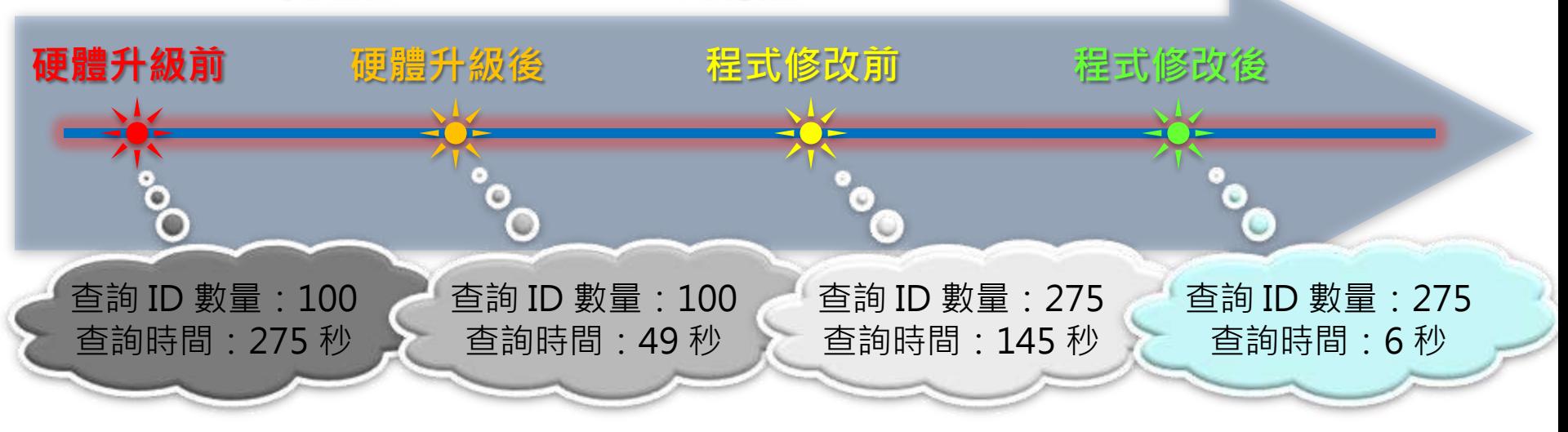

資料分割

- 支援資料表與索引的分割 – 儲存至不同的檔案群組
- 將單一資料表/索引區分成 不同儲存體
	- 使用 Range 分割技術進行資料分組
	- 歷史資料與線上資料管理更容易
	- 提升資料庫備份與還原的效率
	- 提升資料刪除與大量資料載入的效率
	- 減少歷史資料索引離散與重整的狀況
	- 簡化應用程式開發與資料庫管理

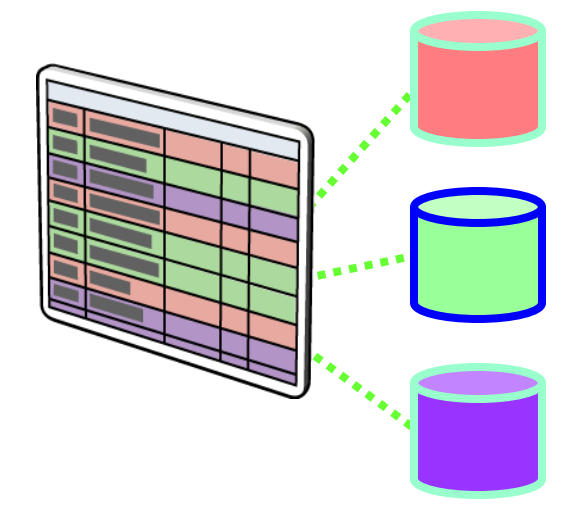

# 資料分割函數和資料分割配置

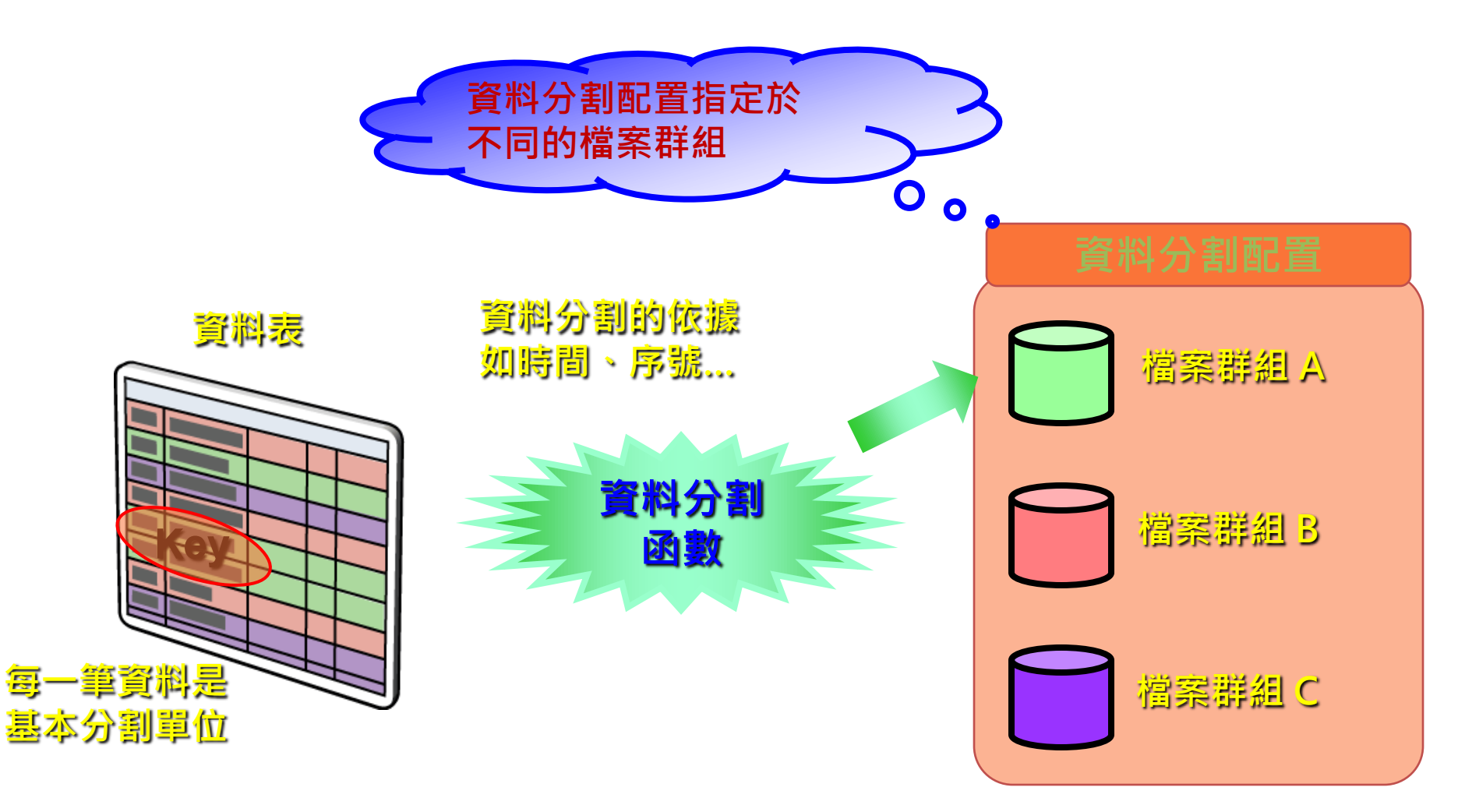

資料分割函數範例

• 使用透過 \$partition.函數(欄位) CREATE PARTITION FUNCTION annual\_range (DATETIME) as RANGE LEFT -- 指明邊界值屬於左邊 for values ('2005-12-31', -- Partition 1 -- 2005 + 之前 '2006-12-31', -- Partition 2 -- 2006 '2007-12-31' -- Partition 3 -- 2007 ) -- Partition 4 – 2008 + 之後 **Partition # 1 2005-12-31 2006-12-31 2007-12-31** 2005 + 之前 2006 年度 2007 年度 2008 + 之後 **Filegroup FG1 Filegroup FG2 Filegroup FG3 Filegroup FG4 Partition # 2 Partition # 3 Partition # 4**

## Tempdb 之規劃

- Tempdb之用途
	- 暫存資料表、子查詢、HASH JOIN、ORDER BY、GROUP BY、SELECT DISTINCT、快照式交易隔離等級、線上索引維護作業…
- 大量使用 Tempdb 時之設定
	- 確保 Tempdb 有足夠的資料檔大小
	- 將 Tempdb 的資料檔指定至不同的磁碟組
	- 如果是 SQL Server 有多個 CPU 時, 建議 Tempdb 的資料檔個數與 CPU 核心數相同
		- MS KB328551

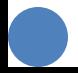

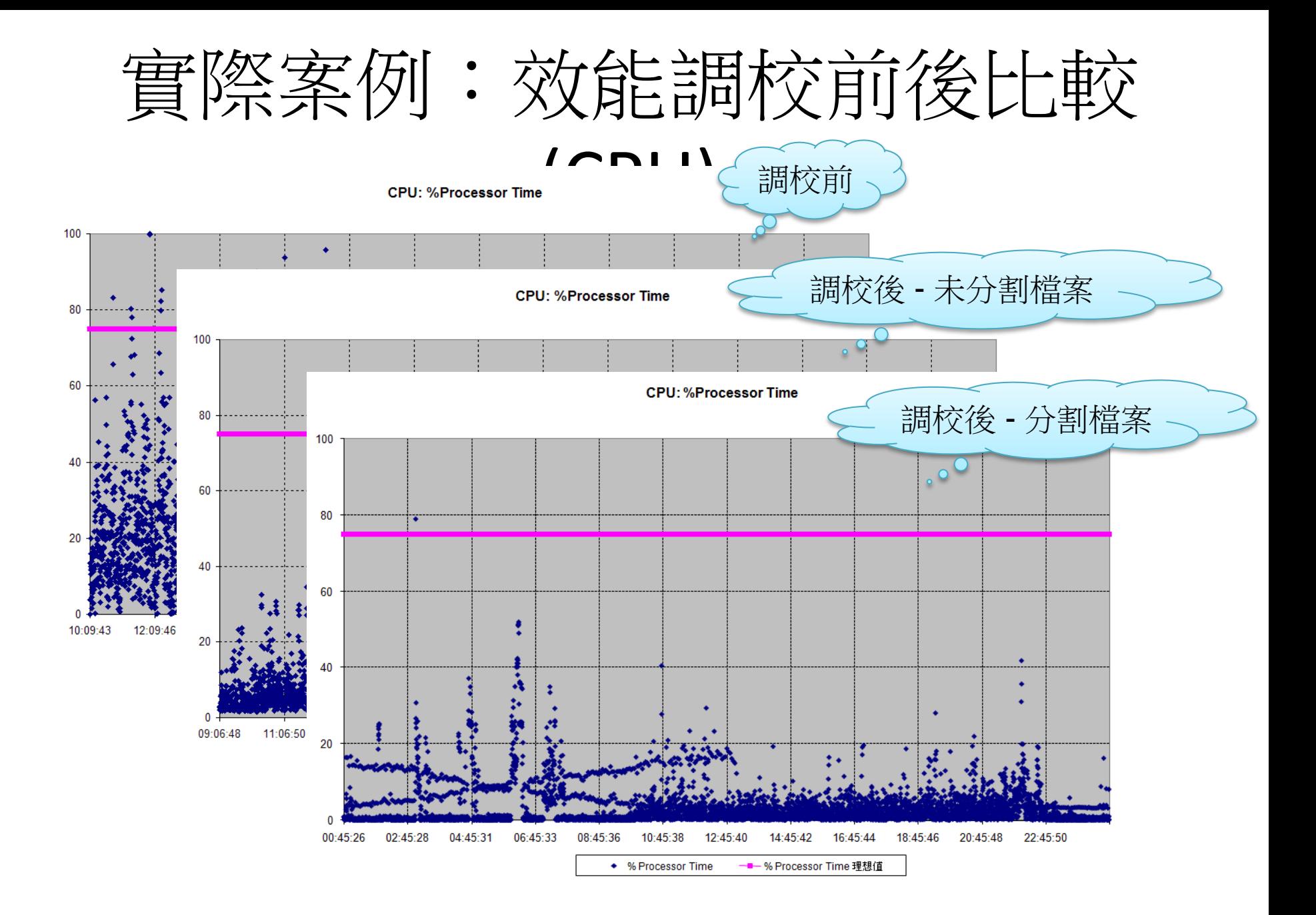

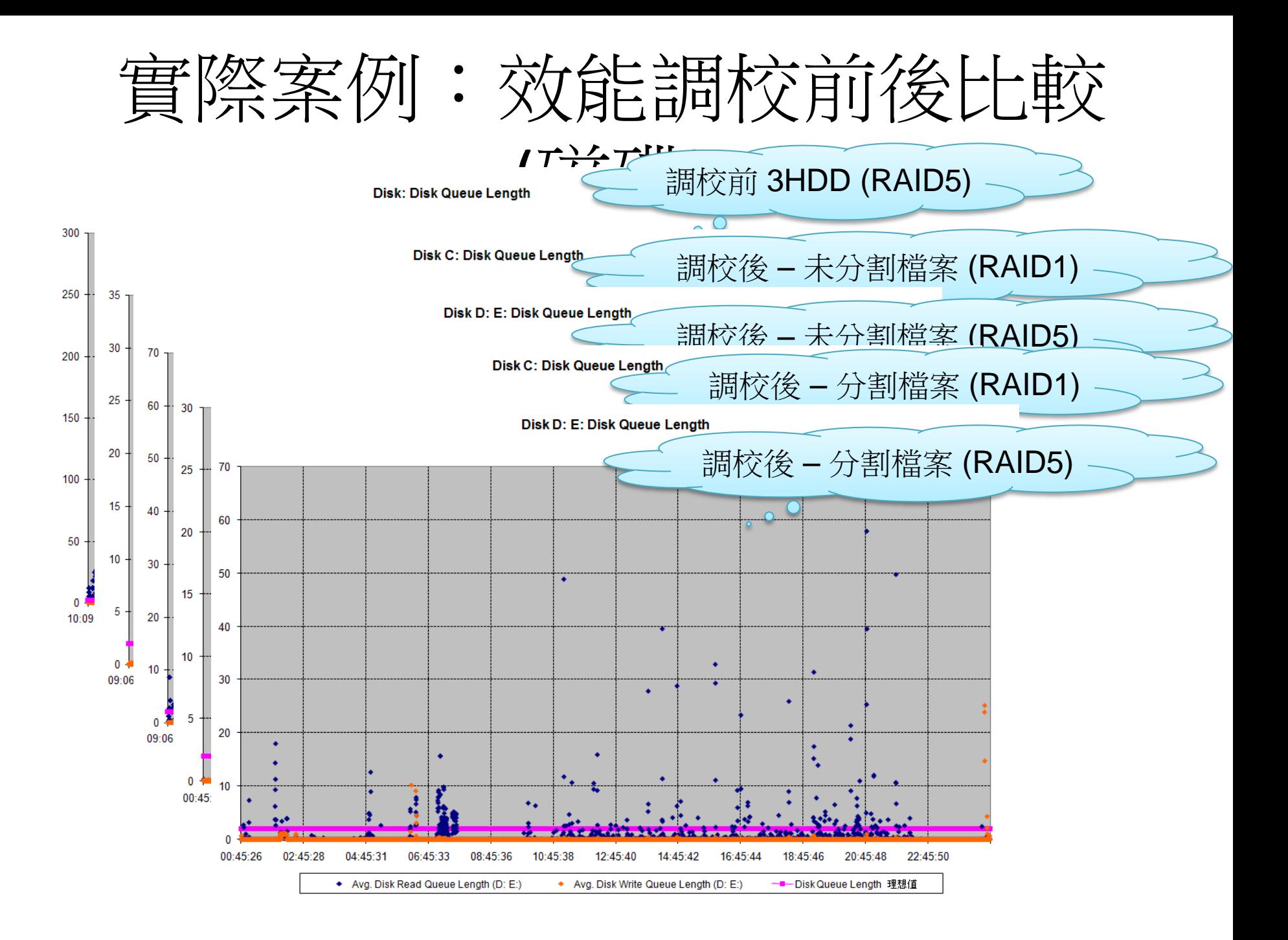

實際案例:效能調校前後比較

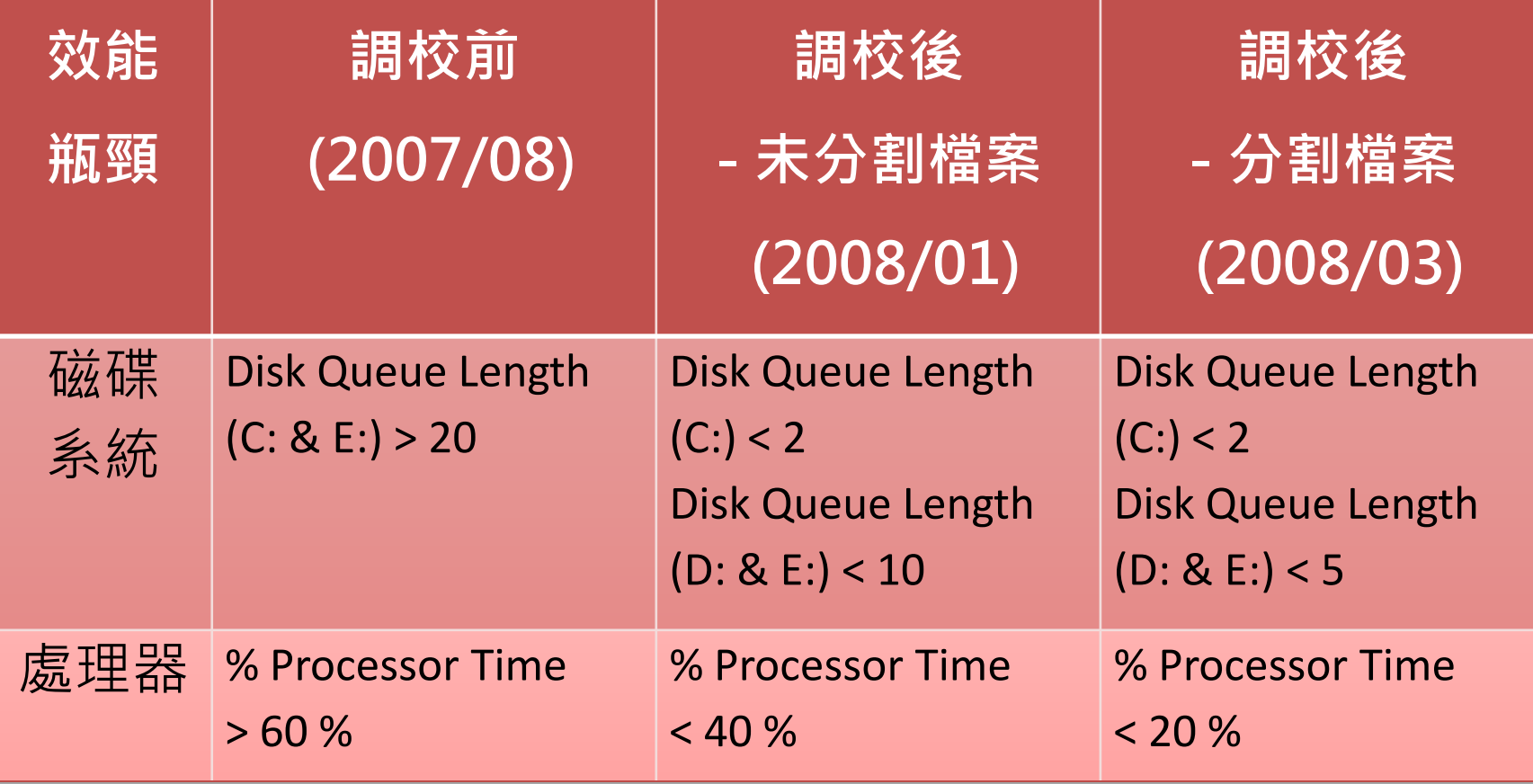

實際案例:效能調校前後比較

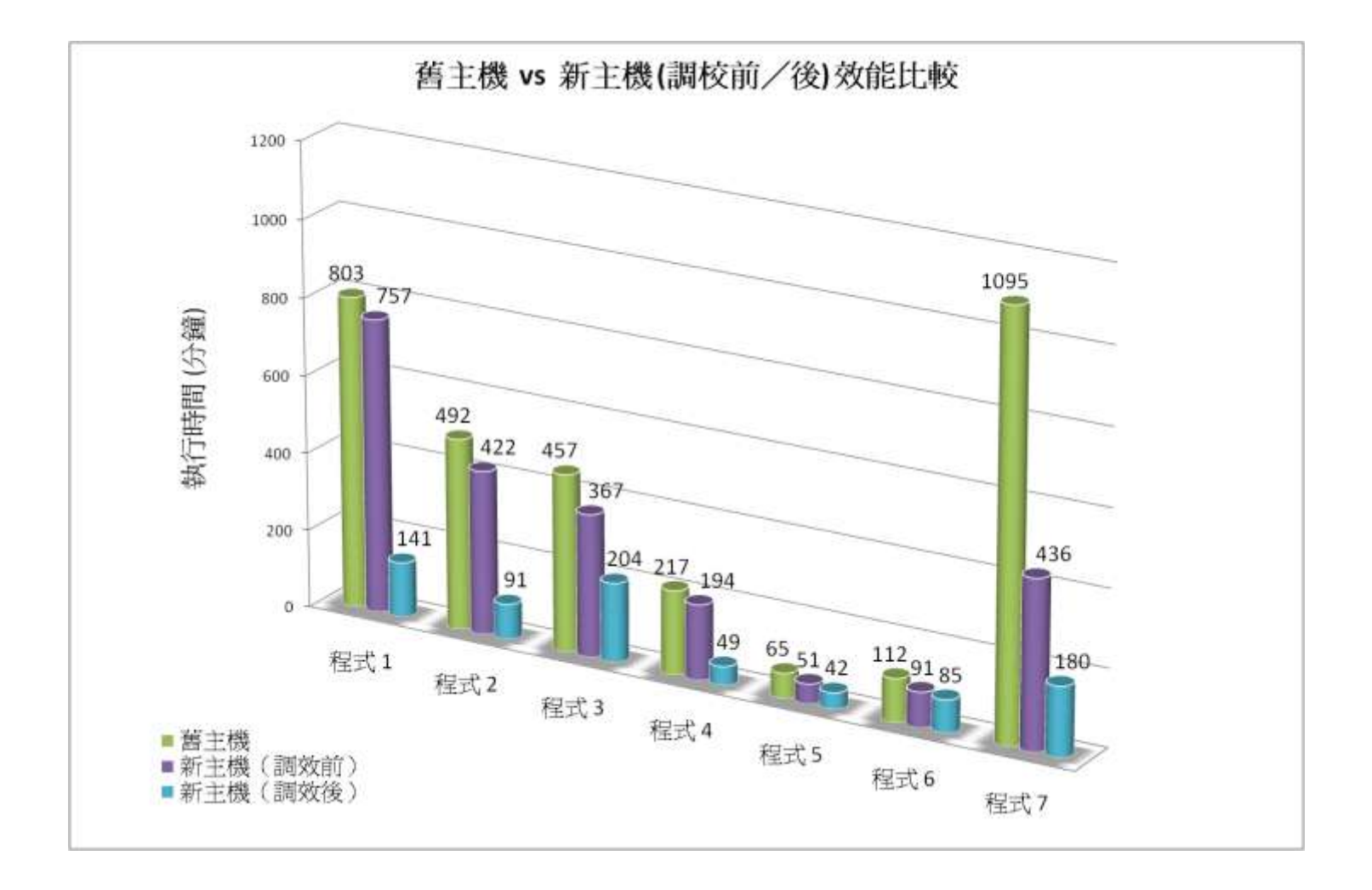

實際案例:效能調校前後比較

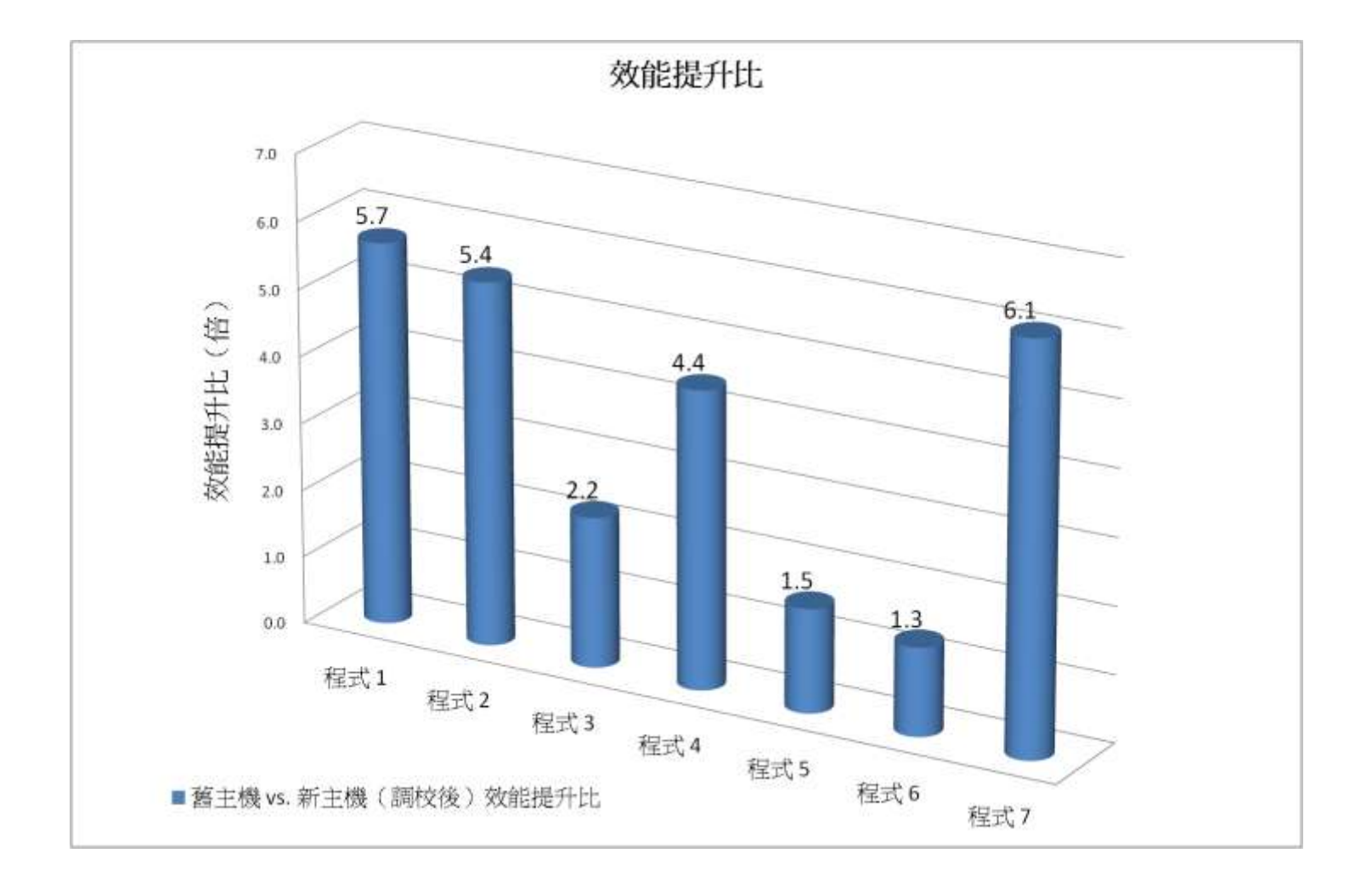

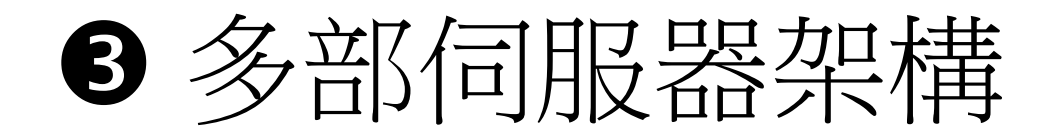

- 分散式查詢
- 分割檢視表
- 複寫
- 交易記錄檔傳送
- 可擴充共用資料庫

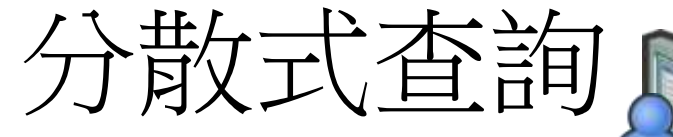

- 建立連結伺服器
- 資料庫物件完整名稱規則
	- SQL Server:
		- LinkedServer.DB.Schema.Object
	- ORACLE:
		- ORA..Schema.Object
	- Microsoft Access:
		- MsAccess...Object

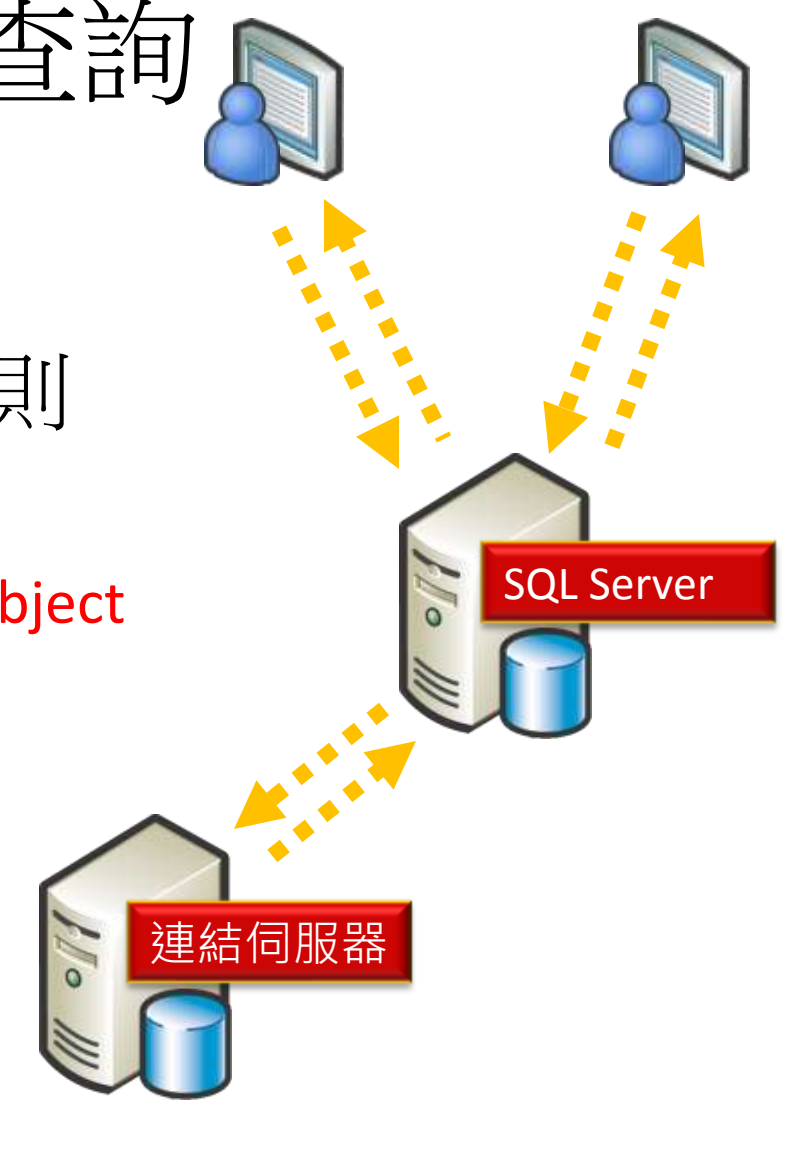

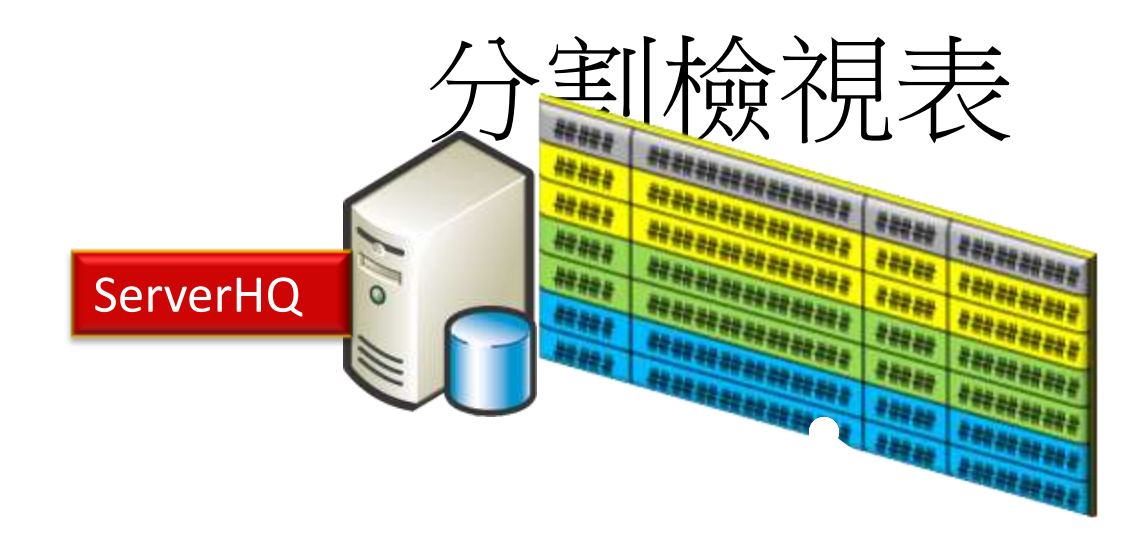

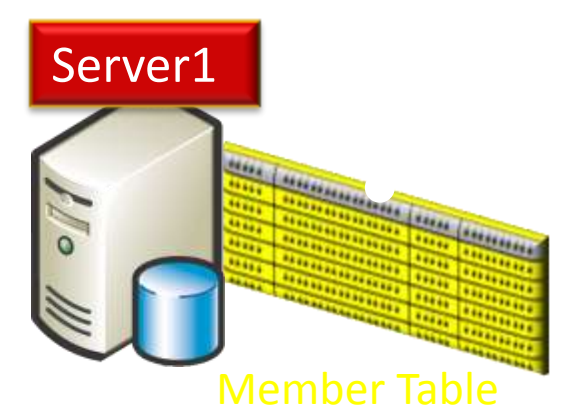

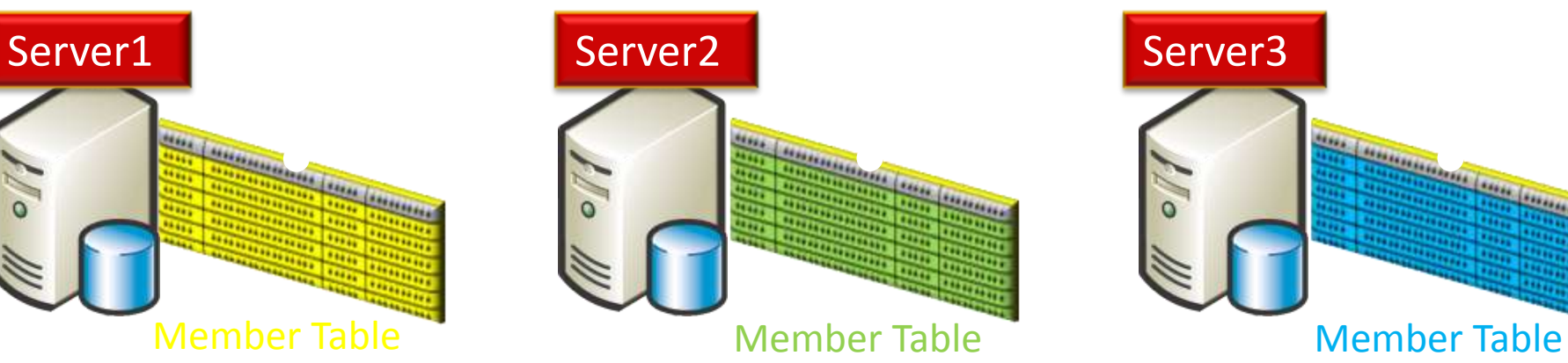

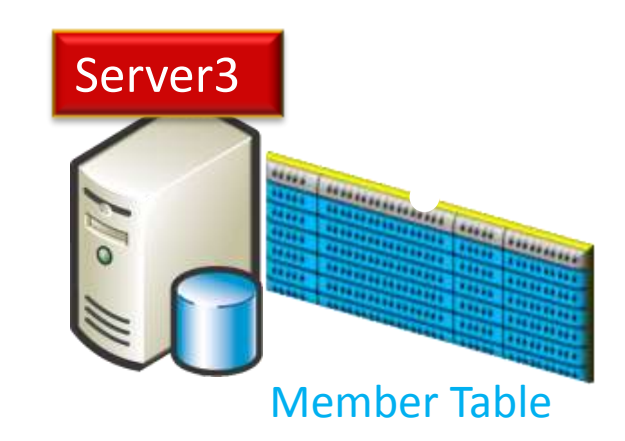

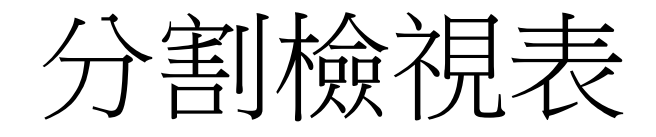

- 成員資料表
	- CHECK條件、索引、定序
	- 計算型欄位不可有索引、相同的主鍵定義與ANSI PADDING選項設定
- 為每個執行個體建立連結伺服器
- 建立分割檢視表
	- 可搭配 INSTEAD OF 觸發程序

**CREATE VIEW Sales Orders AS** 

SELECT \* FROM Server1.SalesDB.Sales.Orders **UNION ALL** 

SELECT \* FROM Server2.SalesDB.Sales.Orders **UNION ALL** 

SELECT \* FROM Server3.SalesDB.Sales.Orders

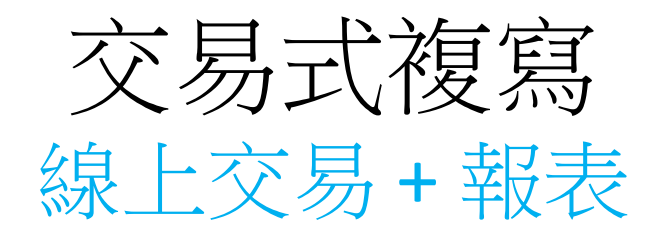

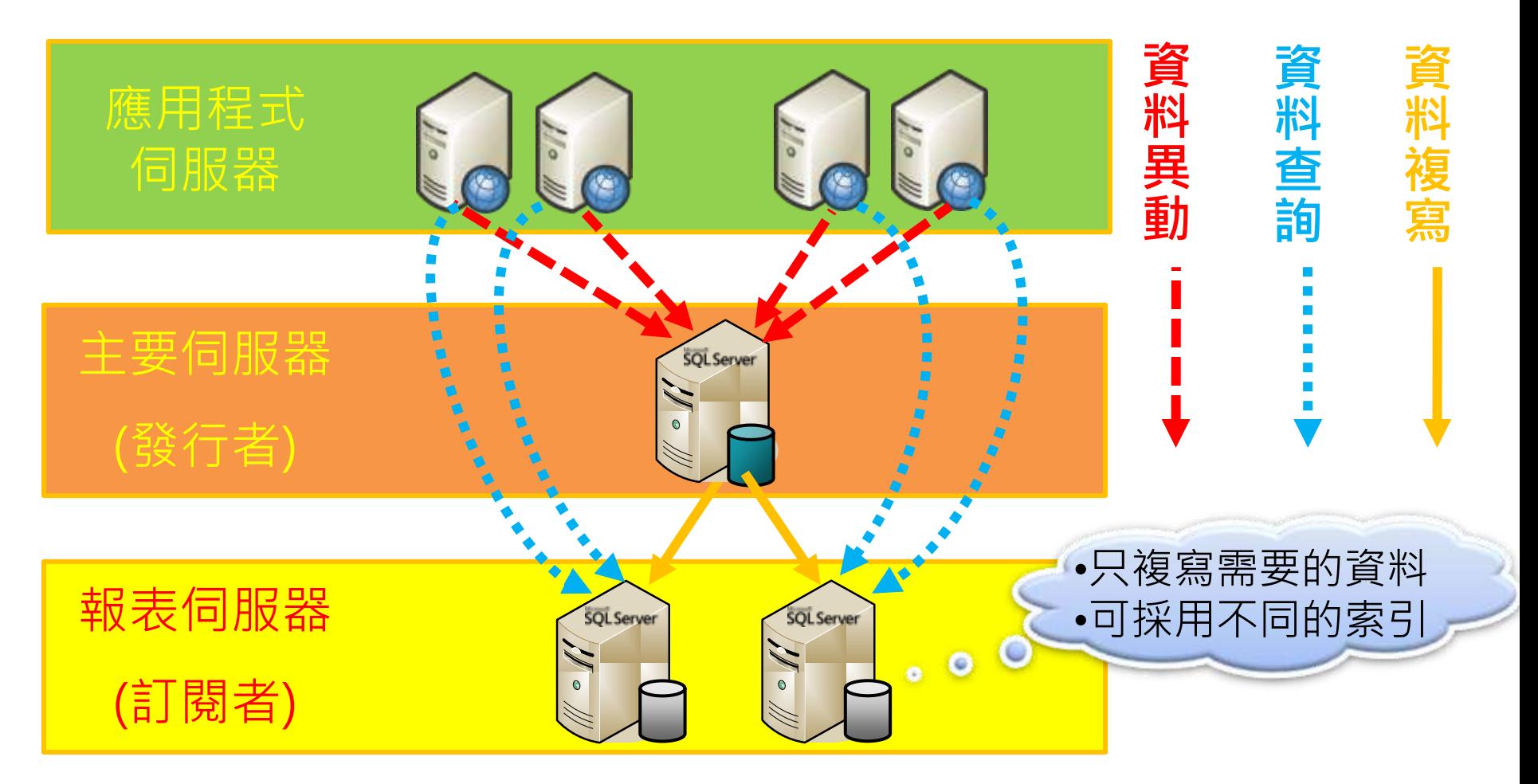

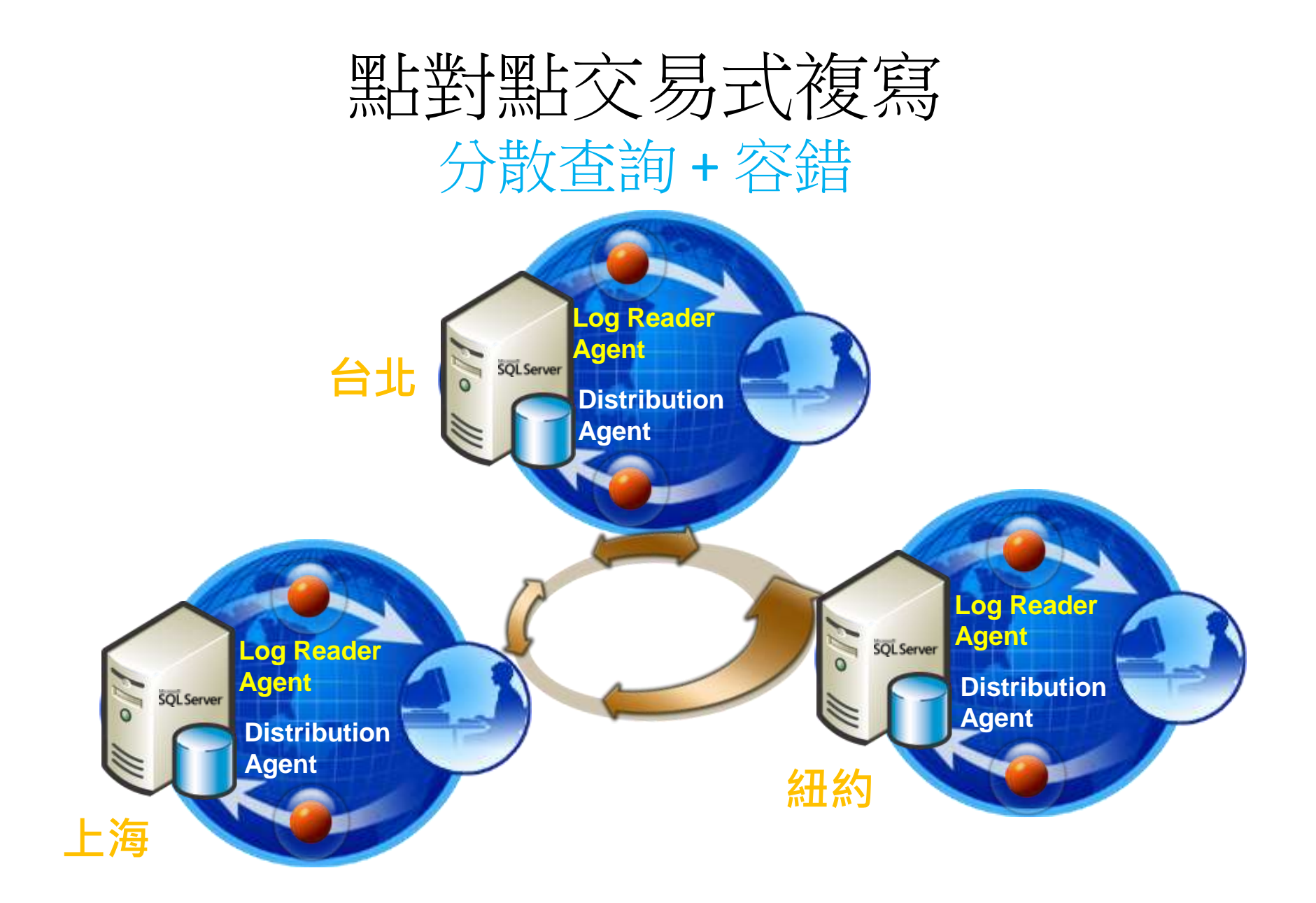

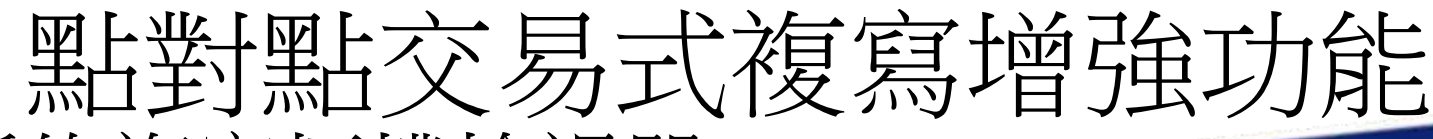

- 新的複寫拓樸檢視器
- 加入新的結點無須先 將既有的複寫離線
- 資料衝突偵測機制

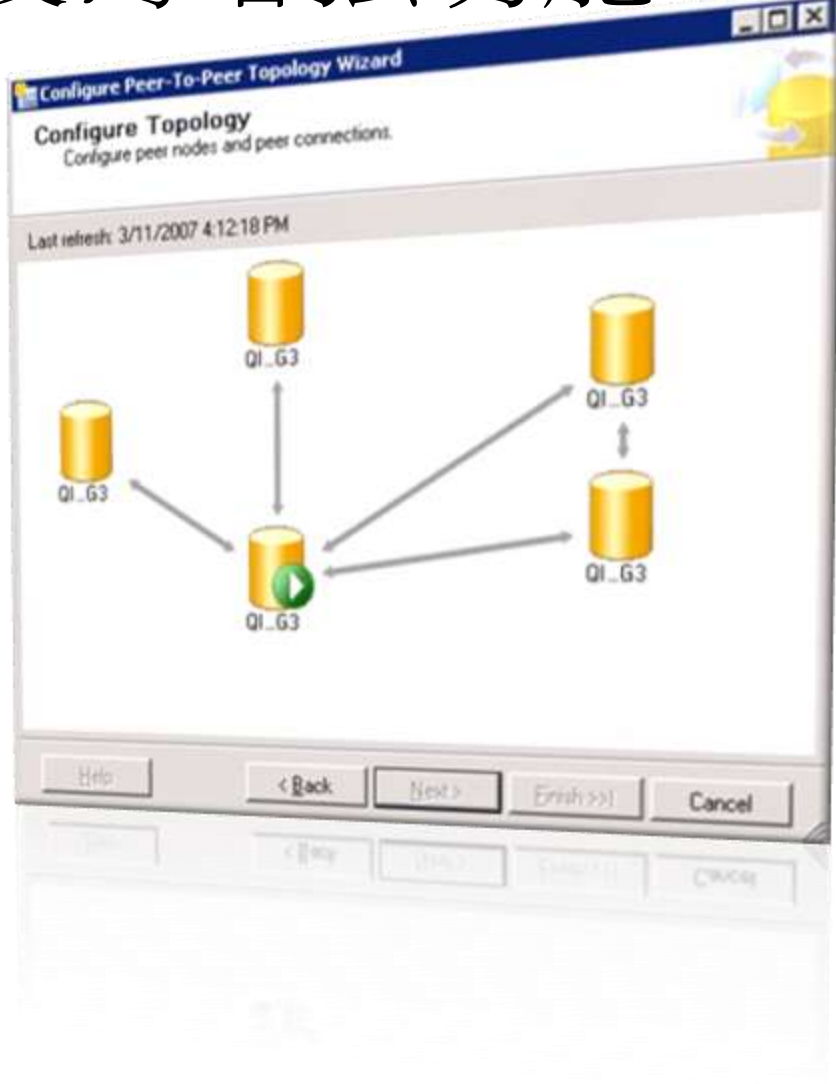

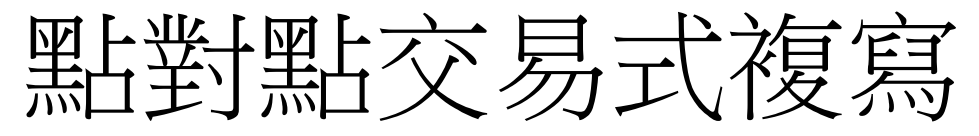

#### 資料衝突偵測機制

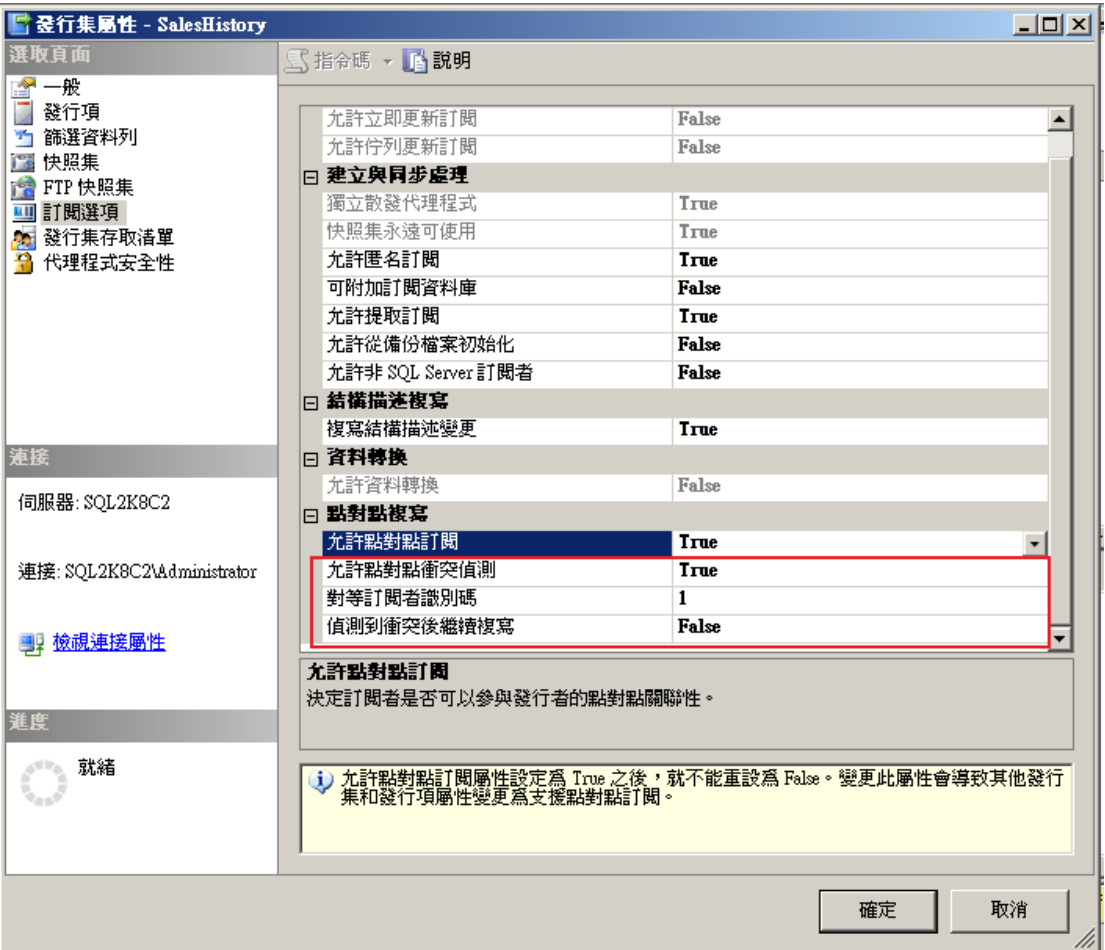

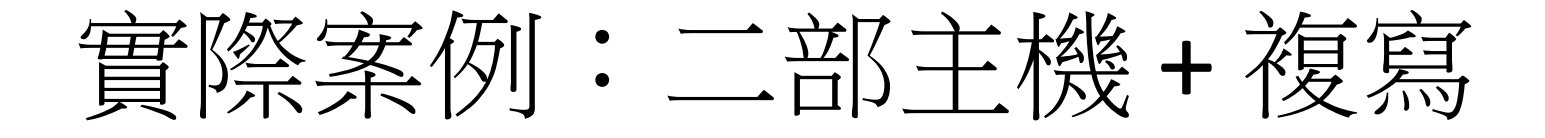

- 由於經過多次測試與效能調校,發現若集 中於一部主機,效能不易達到期望之處理 量
- 因此建議用二部主機搭配 SQL Server 複寫
	- Server1: 資料擷取,並將資料複寫至 Server2
	-

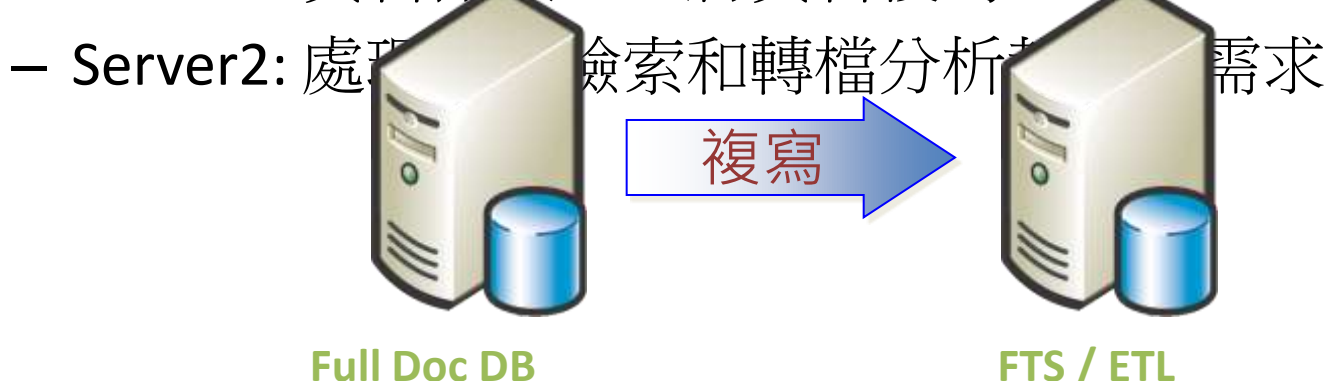

# 實際案例:最大擷取能量推估

- 以 4 個執行緒同步執行,平均約 1 小時 45 分可擷 取 10,000 篇
	- 一天可以擷取約 137,000 篇,已超過原先預期每天 100,000 篇之需 求,多 37% 之擷取能量

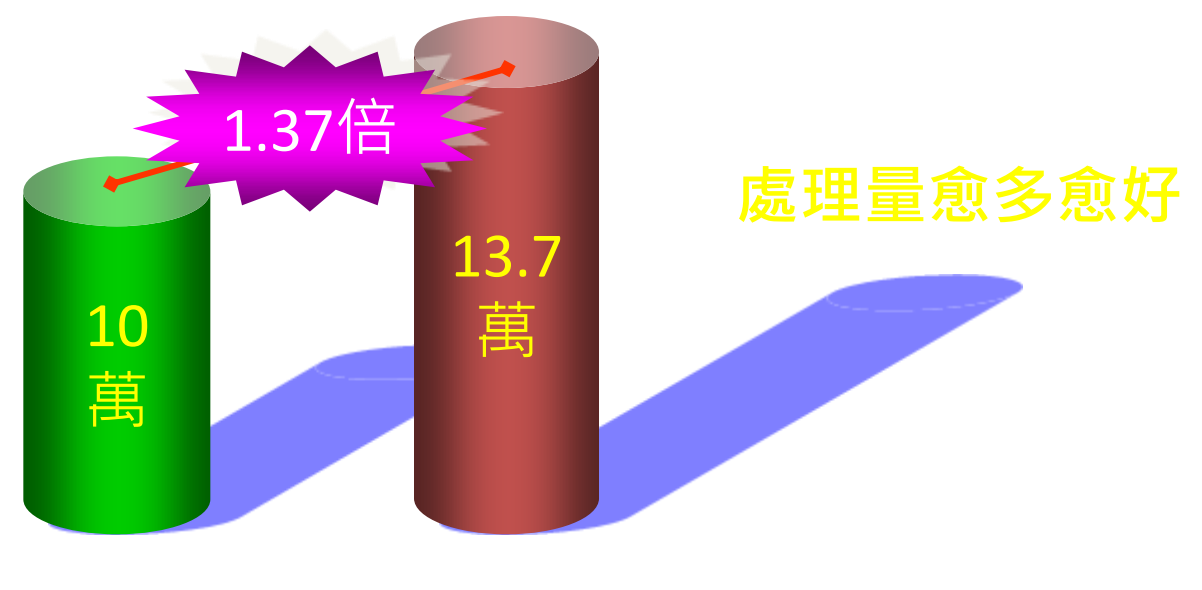

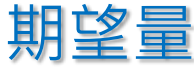

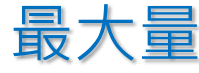

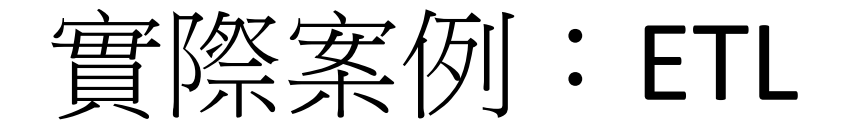

- 調校前: 6 分 56 秒
- 效能目標:2 分鐘以內處理完畢
- 多次程式修改與調校: 45 秒以內處理完畢

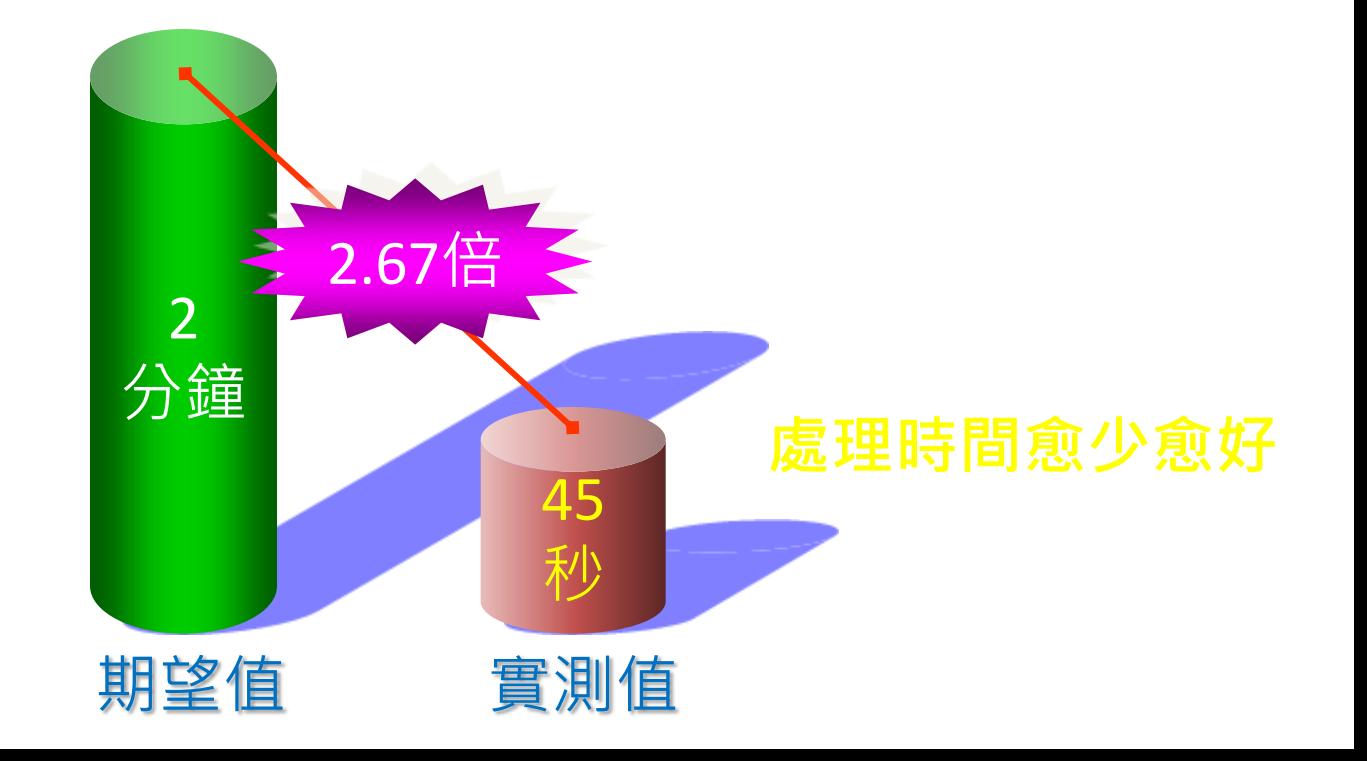

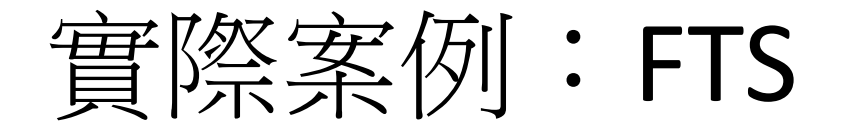

- 調校前:處理每兩百篇文件,需時 3 分鐘
- 多次程式修改與 1+1 架構:處理每兩百篇文件, 僅需時 5 秒以内

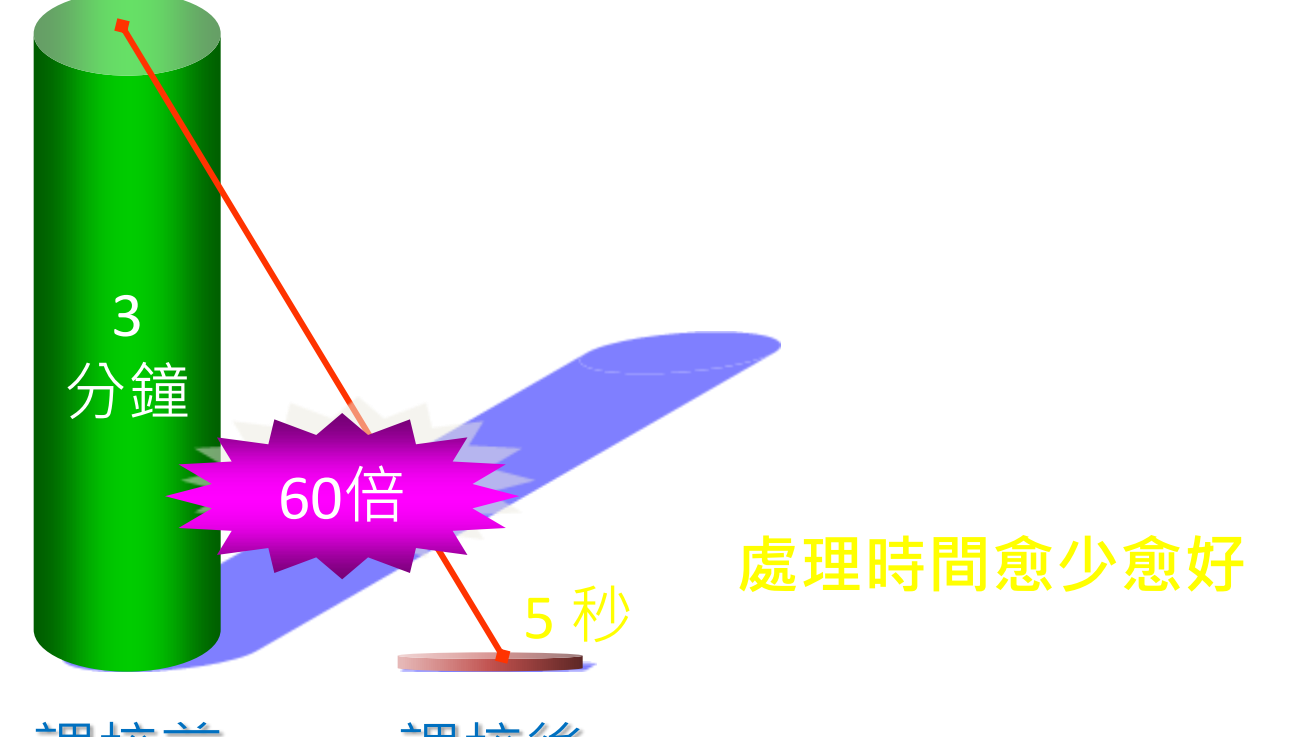

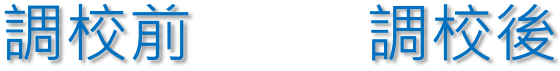

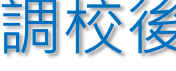

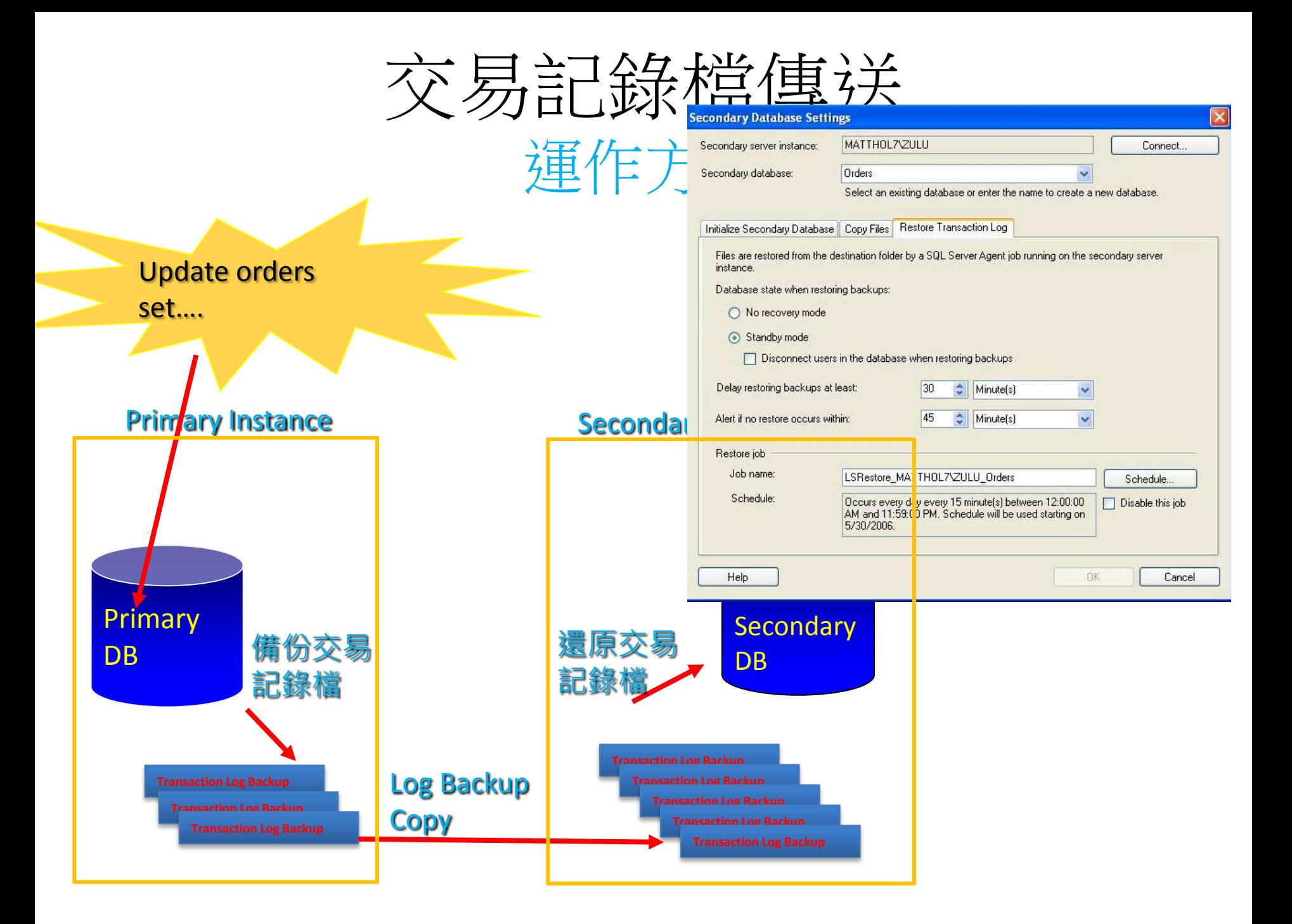

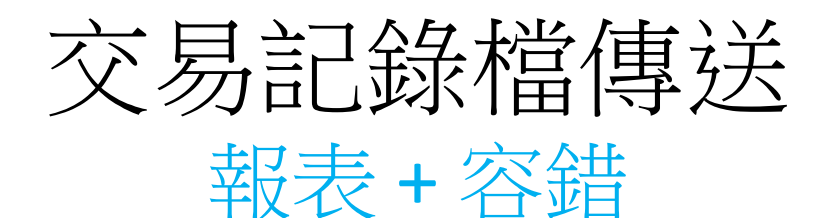

交

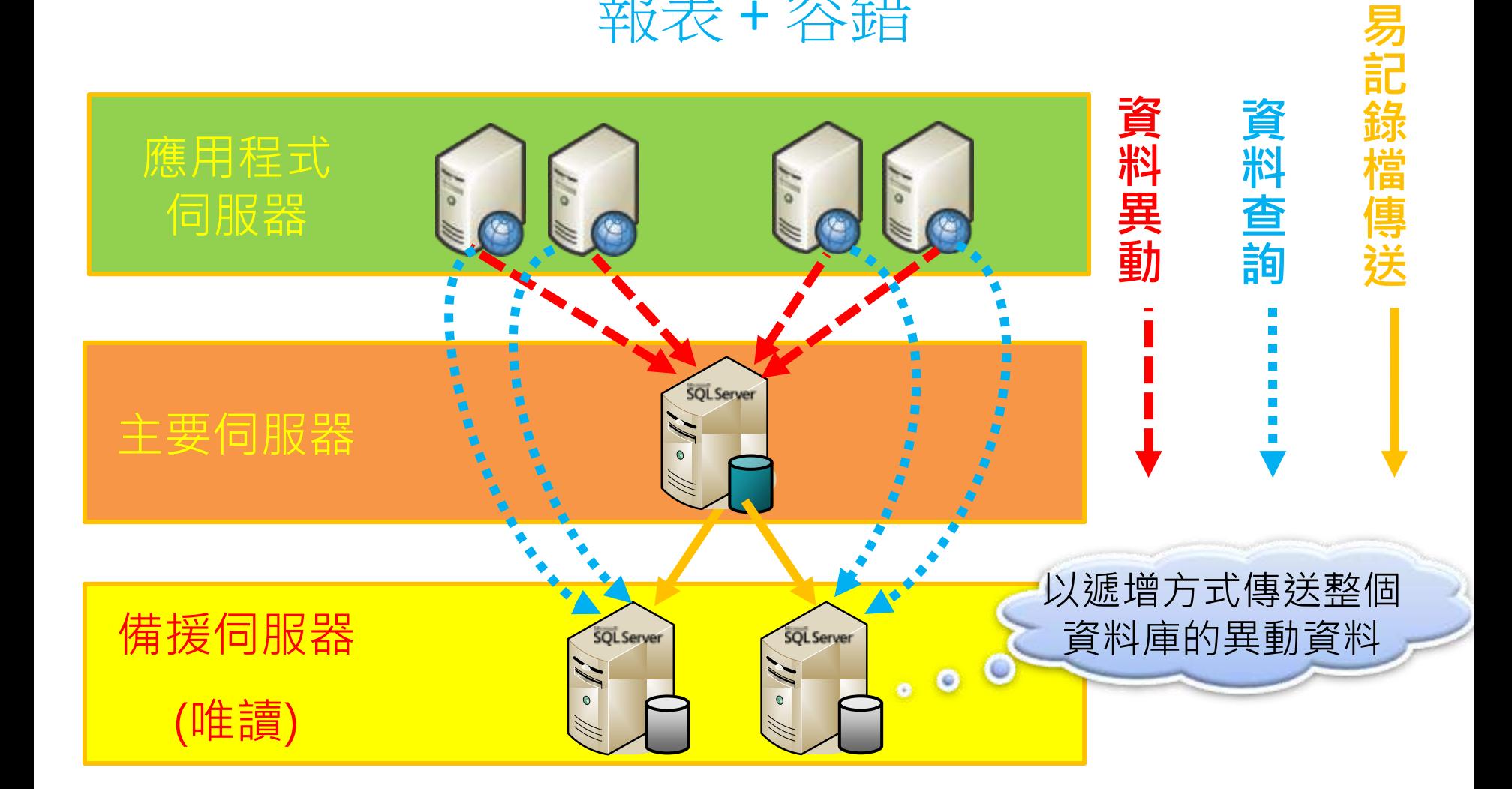

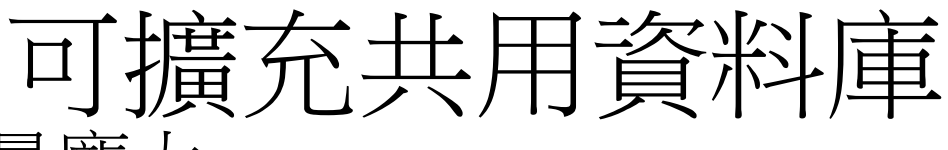

- 報表資料量龐大
- 資料倉儲系統

每部主機有各自獨立的處 理器、記憶體和Tempdb

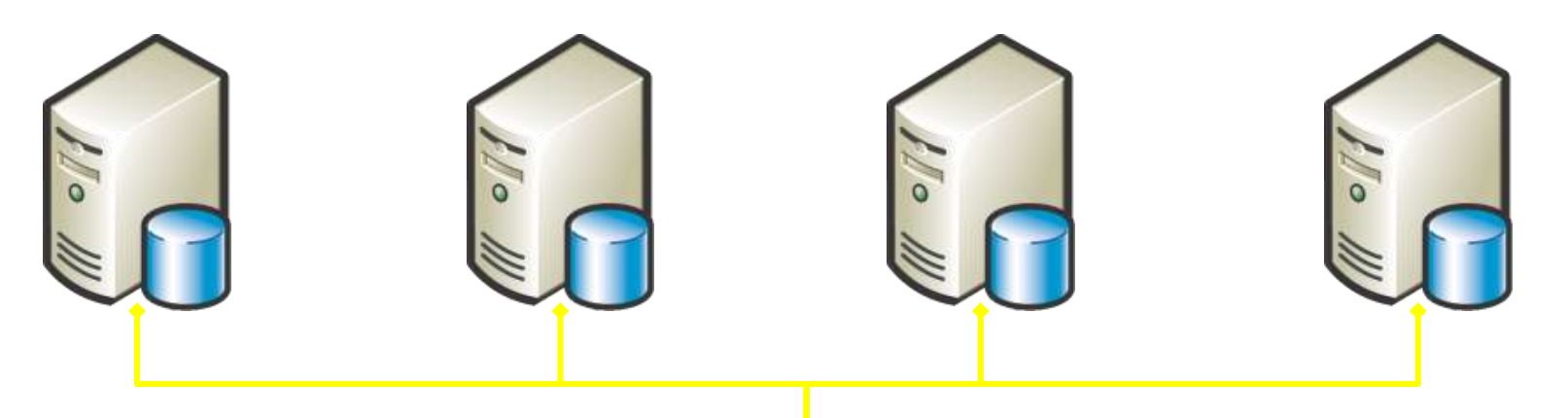

共用的唯讀檔案必須存 放在SAN儲存設備,且 共用磁碟區必須是唯讀

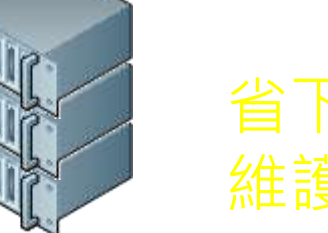

省下儲存設備費用、 維護費用與電費

## 資料庫效能調校101

- 效能規劃
- 效能調校工具
- 效能調校策略

#### Microsoft<sup>®</sup> SQL Server 2008

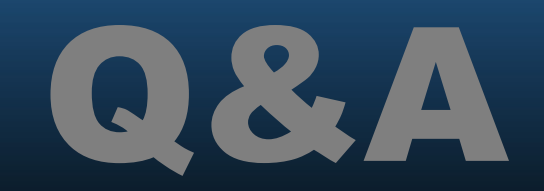